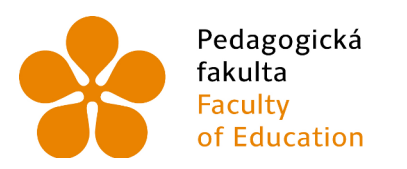

Jihočeská univerzita Faculty<br>
Faculty University of South Bohemia<br>
of Education in České Budějovice

## Jihočeská univerzita v Českých Budějovicích

## Pedagogická fakulta

Katedra informatiky

## **Typograie a sazba odborných dokumentů v XƎTEX**

## Typography and typesetting of documents in X<sub>T</sub>T<sub>E</sub>X

Bakalářská práce

**Vypracoval:** David Kocur **Vedoucí práce:** PaedDr. Petr Pexa, Ph.D.

České Budějovice 2016

## JIHOČESKÁ UNIVERZITA V ČESKÝCH BUDĚJOVICÍCH Fakulta pedagogická Akademický rok: 2014/2015

# ZADÁNÍ BAKALÁŘSKÉ PRÁCE

(PROJEKTU, UMĚLECKÉHO DÍLA, UMĚLECKÉHO VÝKONU)

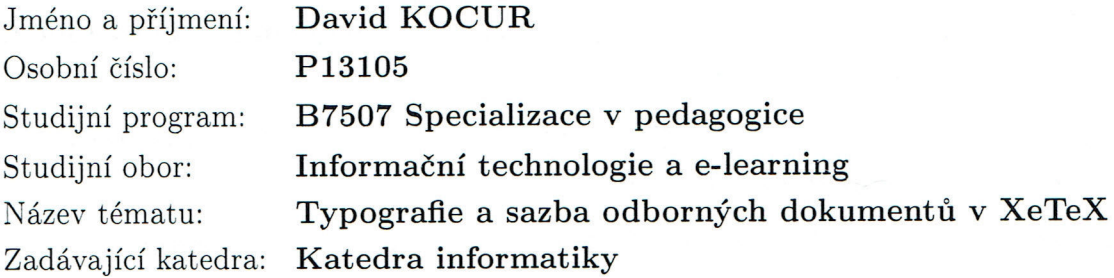

## Zásady pro vypracování:

Cílem bakalářské práce je zpracovat typografickou Unicodovou technologii XeTeX, která je rozšířením TeX, podporuje speciální znakové sady pro písmo většiny světových jazyků a obsahuje i podporu pro aktuální písma TrueType, OpenType a AAT. Původně byla vyvíjena pouze pro operační systém Mac OS X, ale nyní je již k dispozici i pro další OS. Je distribuována pod licencí MIT, jedná se tedy o open-source platformu. Toretická část práce bude obsahovat popis a vývoj syntaxe XeTeXu a možnosti jeho implementace do TeXu, bude podrobně otestována funkčnost a typografická správnost speciálních znakových sad a provedeno porovnání s běžnými textovými editory, které podporují obdobné techniky práce se speciálními znaky. Součástí bude sada příkladů, která demonstruje praktické využití a funkčnost tohoto aktuálního rozšíření TeX pro OS Windows a další.

Rozsah grafických prací: CD ROM Rozsah pracovní zprávy: 40 Forma zpracování bakalářské práce: tištěná Seznam odborné literatury:

- 1. SIL International. Sil [online]. 2015 [cit. 2015-04-14]. Dostupné z: http://www.sil.org
- 2. XeTeX. The Comprehensive TEX Archive Network [online]. 2015 [cit. 2015-04-14]. Dostupné z: http://ctan.org
- 3. Unicode-based TEX. X?TEX [online]. 2007 [cit. 2015-04-14]. Dostupné z: http://xetex.sourceforge.net
- 4. TeX Users Group. XeTeX on the Web [online]. 2014 [cit. 2015-04-14]. Dostupné z: https://tug.org/xetex/
- 5. BODONI, Giambattista. Manual of Typography. [Köln: Taschen, 2010. ISBN 9783836505536.

Vedoucí bakalářské práce:

PaedDr. Petr Pexa, Ph.D. Katedra informatiky

Datum zadání bakalářské práce: Termín odevzdání bakalářské práce: 29. dubna 2016

27. dubna 2015

Mgr. Michal Vančura, Ph.D děkan

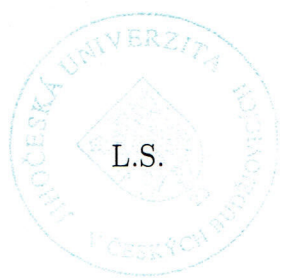

doc. PaedDr. Jiří Vaníček, Ph.D. vedoucí katedry

V Českých Budějovicích dne 27. dubna 2015

## **Prohlášení**

Prohlašuji, že svoji bakalářskou práci jsem vypracoval samostatně pouze s použitím pramenů a literatury uvedených v seznamu citované literatury. Prohlašuji, že v souladu s § 47b zákona č.  $111/1998$  Sb. v platném znění souhlasím se zveřejněním své bakalářské práce, a to v nezkrácené podobě elektronickou cestou ve veřejně přístupné části databáze STAG provozované Jihočeskou univerzitou v Českých Budějovicích na jejích internetových stránkách, a to se zachováním mého autorského práva k odevzdanému textu této kvalifikační práce. Souhlasím dále s tím, aby toutéž elektronickou cestou byly v souladu s uvedeným ustanovením zákona č.  $111/1998$  Sb. zveřejněny posudky školitele a oponentů práce i záznam o průběhu a výsledku obhajoby kvalifikační práce. Rovněž souhlasím s porovnáním textu mé kvalifikační práce s databází kvaliikačních prací Theses.cz provozovanou Národním registrem vysokoškolských kvalifikačních prací a systémem na odhalování plagiátů.

V Českých Budějovicích dne 2. června 2016

David Kocur

## **Poděkování**

Rád bych chtěl poděkovat panu PaedDr. Petru Pexovi za odborné vedení, ochotu a spolupráci. Jeho rady a připomínky mi byly vždy inspirací, díky kterým jsem byl schopen tuto práci zpracovat.

Dále bych chtěl poděkovat mé rodině a kamarádům, kteří mi byli vždy oporou.

## **Abstrakt**

V mé bakalářské práci se budu zabývat typografickým Unicodovým rozšířením technologii TEX XATEX, který podporuje speciální znakové sady pro písmo většinu světových jazyků, dále umožňuje podporu pro technologie písma jako TrueType a OpenType. Dále se budu zabývat historií vývoje XƎTEX a jeho implementací do TEX. Rovněž bude podrobně otestována funkčnost a typograická správnost speciálních znakových sad a porovnání s použitím běžných textových editorů, které se snaží zabývat podobnou problematikou se speciálními znaky. Součástí bude také samotná práce vypracovaná v X<sub>T</sub>IFXu, která demonstruje praktické využití a funkčnost tohoto rozšíření.

## **Klíčová slova**

TEX, XATEX, LATEX, typografie, písma, znakové sady

## **Abstract**

In my thesis, I will deal with typographic Unicode extension of technology TEX XƎTEX, which support special charset for fonts of most world's languages, it also enables support for font technologies like TrueType and Open-Type. I shall then address the history of develop of  $X_{\text{A}}T_{\text{E}}X$  and his implementation into the TEX. I will also closely test functionality and typographical correctness of special charsets and comparison with usage of common text editors which is seeking to address similar issues with charsets. Part of the work itself will also be drawn up in the X $\frac{1}{4}$ FEXu, which demonstrates the practical use and the functionality of this extension.

## **Key words**

TEX, XqTEX, IATEX, typography, fonts, charsets

## **Obsah**

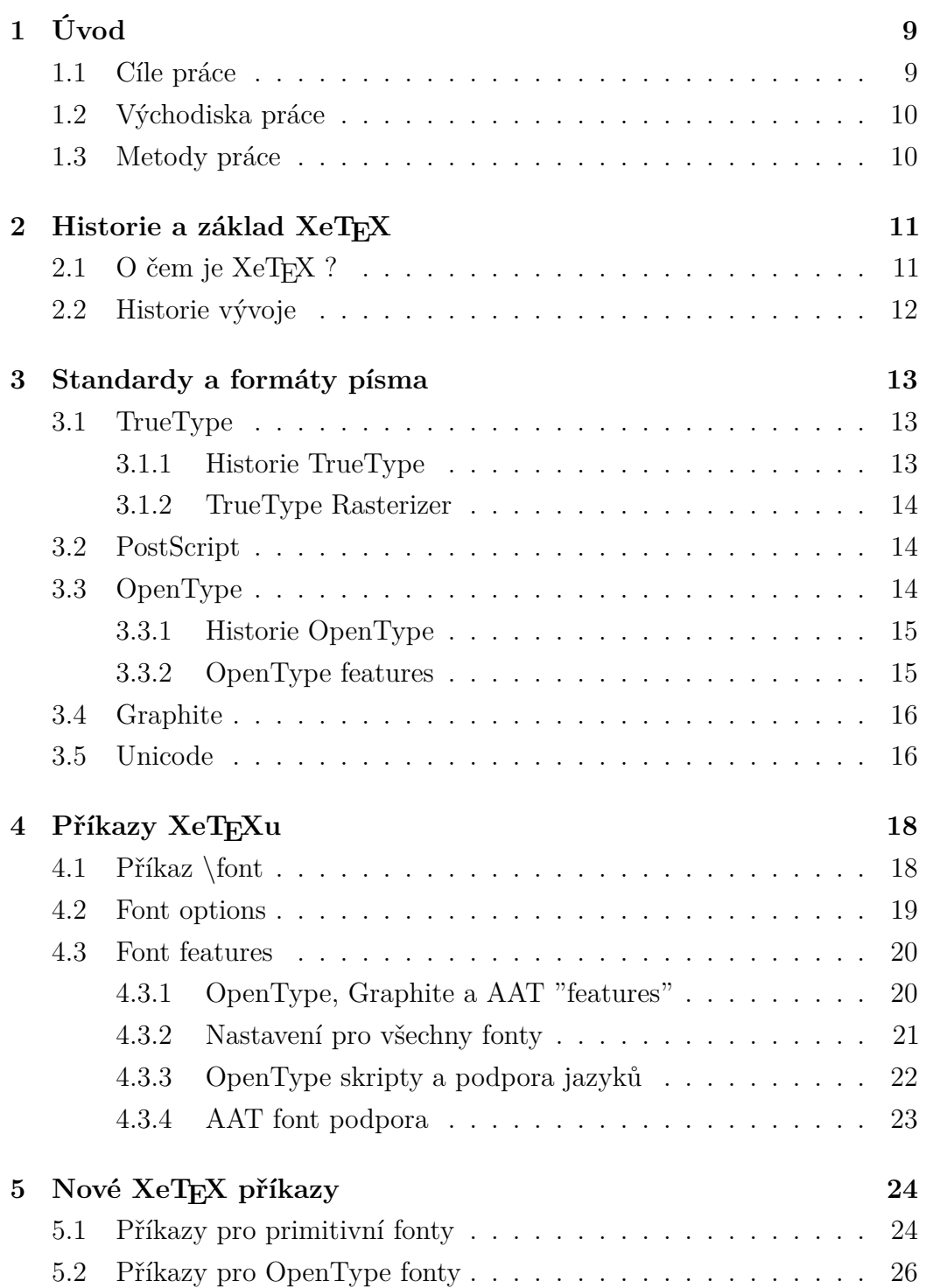

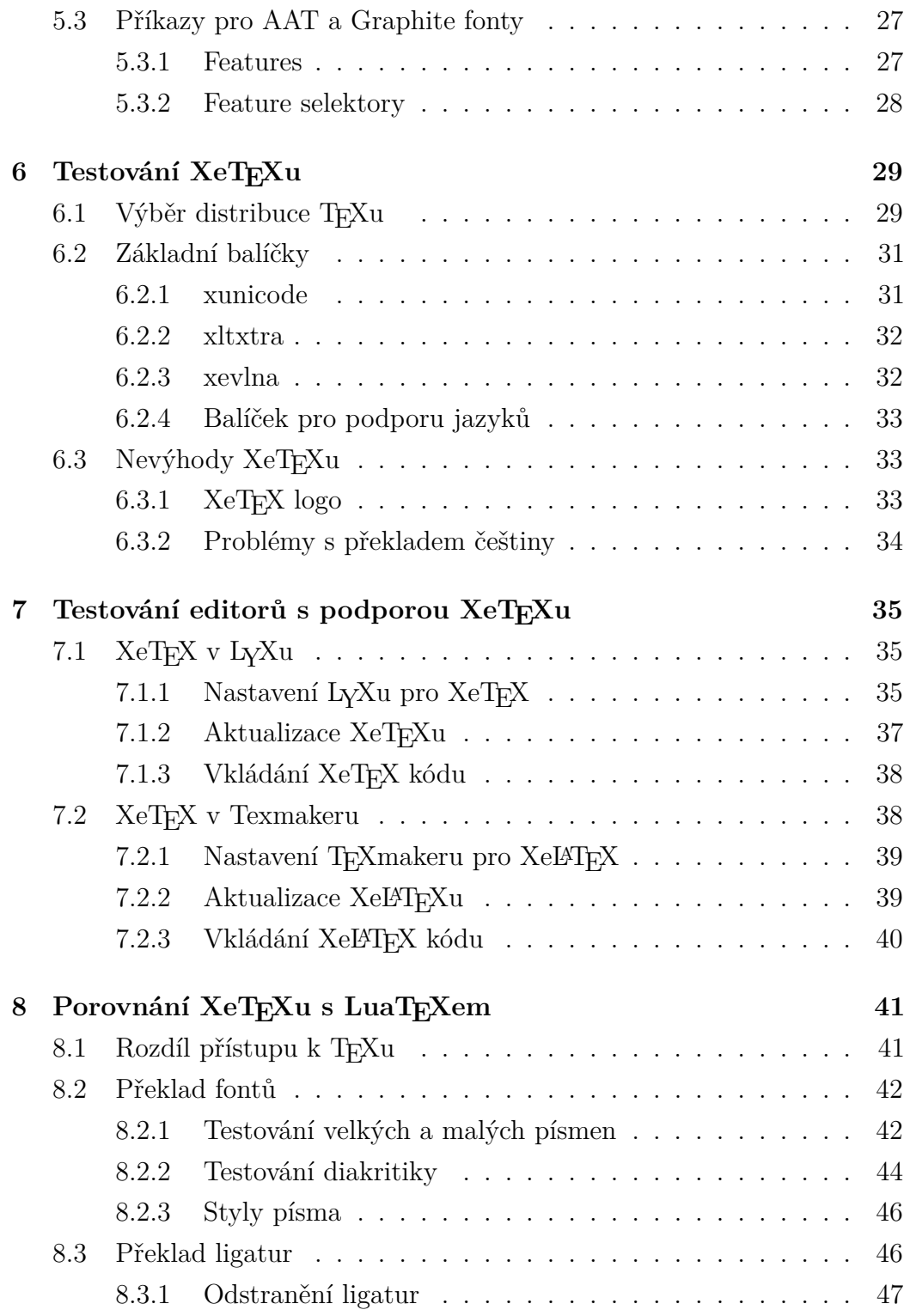

**9 Závěr 49**

## **1 Úvod**

<span id="page-10-0"></span>Psaní odborných prací a dokumentů je velkou součástí života mnoha lidí, ať už z důvodu pracovního či akademického. Proto je kladen značný důraz na korektní typografii a sazbu daných prací a dokumentů. Samotná sazba a typografie dnes už není zdaleka tak problematická jako dříve díky celé řadě editorů a jazyků, které uživateli značně usnadní práci. Řada editorů bohužel nepodporuje písma, která mají speciální formátování a nejsou součástí vestavěných písmových sad v operačním systému (například Graphite, OpenType, nebo  $AAT<sup>1</sup>$ ).

Při psaní prací v T<sub>E</sub>Xu tenhle problém začalo řešit rozšíření X<sub>T</sub>T<sub>E</sub>X, které umožnilo podporu a okamžitý překlad unicode formátům a různým písmům, které se p[o](#page-10-2) přeložení nezobrazovala správně, nebo vůbec. Většina světových jazyků obsahuje ve své slovní zásobě nespočetně speciálních znaků a symbolů (v českém jazyce jsou to například háčky a čárky), které se v anglickém jazyku nenacházejí a tím je práce v T<sub>EX</sub>u v dané jazykové sadě značně omezena. Aby byla možnost použití těchto znakových sad a fontů, ne vždy stačí jazykový balíček, a proto je XATEX velice užitečným rozšířením, které je už dnes téměř nutností. Jedna z největších výhod je, že výstup XƎTEXu je vždy v unicodu, tím odpadají problémy s kódováním dokumentu.

X<sub>T</sub>T<sub>EX</sub> je velice zajímavé téma pro bakalářskou práci, jeho využití se stává nedílnou součástí práce s TEXem, která mě od první chvíle zaujala. Na internetu není zatím moc prací, které se zabývají problematikou X $\exists$ TEXu, bohužel velká část těchto prací a dokumentů je vždy v anglickém jazyce a práce, které jsou v českém jazyce se X $\frac{1}{4}$ FEXem zabývají velice povrchně, nebo vůbec. Proto věřím, že má práce bude mít v budoucnu využití a bude užitečná pro české uživatele TEXu a XATEXu.

## **1.1 Cíle práce**

<span id="page-10-1"></span>Cílem bakalářské práce v teoretické části je seznámení s technologií TFX a jeho rozšiřovacím balíčkem X<sub>T</sub>T<sub>E</sub>X, který umožňuje typograficky správnou

<span id="page-10-2"></span><sup>1</sup>Apple Advance Typography

sazbu odborných dokumentů za využití speciálních znakových sad. Dále se zaměřím na podrobný popis syntaxe a základních příkazů v XATEX pro jednotlivé znakové sady jako jsou například OpenType nebo TrueType. V další části se budu zabývat historií a vývojem technologií XƎTEX a jeho implementací do T<sub>E</sub>X. V praktické části otestuji X<sub>T</sub>T<sub>E</sub>X a jeho implementaci do T<sub>E</sub>X editorů, dále jej porovnám s technologií, která se zabývá podobnou problematikou. Na konec bude samotná práce vysázena a přeložena pomocí rozšíření X<sub>H</sub>T<sub>E</sub>X.

## <span id="page-11-0"></span>**1.2 Východiska práce**

Při vytváření odborných prací se klade velký důraz na korektní typografii a sazbu, v těchto pracích je mnohdy potřeba použití různých speciálních znakových sad, které mají odlišné řezy a velikosti, například písma různých světových jazyků, nebo různé matematické vzorce, kde je kladen velký důraz na sazbu jednotlivých symbolů. K psaní odborných prací je pravděpodobně nejlepší variantou použití technologii TEX, avšak ani tahle technologie neumožňovala typograficky korektní sazbu těchto speciálních znaků, ale jen do doby kdy byl vyvinut speciální balíček XƎTEX, který umožnil podporu pro tyhle speciální znakové sady a písma jako TrueType, OpenType a AAT. V dnešní době se tahle technologie rozšiřuje také u nás, hlavně díky dostupnosti XƎTEX i na jiných platformách než Mac OS X.

## <span id="page-11-1"></span>**1.3 Metody práce**

V úvodu bakalářské práce bude rozebrána problematika typografie speciálních znakových sad a písma tak, aby se čtenář dokázal orientovat v dáne problematice a byl schopen použít XƎTEX ve vhodných situacích. V popisu bude rozebráno jaké jsou rozdíly a výhody používání XTIFXu, také jak byl samotný X $\exists$ TEX vyvíjen a implementován do TEXu. Dále bude X $\exists$ TEX porovnán s technologií LuaTEX, která se zabývá podobnou problematikou a na konec bude tato práce přeložena a vysázena pomocí rozšíření XATEX.

## 2 Historie a základ XeT<sub>F</sub>X

## **2.1 O čem je XeTEX ?**

<span id="page-12-1"></span><span id="page-12-0"></span>XƎTEX byl vyvinut v SIL<sup>2</sup> autorem Jonathanem Kew. Jeden z nejdůležitějších cílů XTIFXu bylo umožnit TFXu přímo používat písma, která jsou dostupná na operačních systémech. Technicky je to možné implementovat v T<sub>F</sub>Xu použitím příkazu [\](#page-12-2)font, který se zeptá operačního systému, aby nalezl určené písmo (za použití reálného názvu písma, které je známo operačnímu systému, na rozdíl od zakódovaných souborů) v jakékoliv dostupné sadě písma. To znamená, že všechny písma, které jsou dostupné v operačním systému a uživatelském rozhraní, se stanou použitelná pro sazbu v X $\exists T$ FXu se stejnými názvy, z toho důvodu už není zapotřebí použití specifických TFX pǼíkazů. Když XƎTEX dostane pokyn k použití písma, tak lokalizuje samotný soubor daného písma (dokáže přečíst všechny varianty písma jako OpenType, PostScript Type 1 a TrueType) bez .tfm souboru. Při vytváření odstavců X<sub>I</sub>TEXu získává metrické informace o znakové sadě přímo ze souboru daného písma. Kromě toho se musí postarat o složitost mapování znaků do sad, zejména u kurzívy a non-Latin textů. Proto X $\exists$ TEX nesestavuje své odstavce ze seznamu znaků, ale ze slov, z nichž se každé skládá z úplného chodu po sobě následujících znaků v daném písmu. Jazykové a typografické změny a efekty jsou delegovány na příslušný "layout engine" (XTFFX má rozhraní k ATSUI<sup>3</sup>, ICU<sup>4</sup> and SIL Graphite). Výsledkem je pole písmen s jejich pozicí, která reprezentuje slovo tak, jak je rozvržena použitím daného písma. Z tohoto seznamu slov, která jsou prokládána "lepidlem", je sestaven odstavec. Samozře[jm](#page-12-3)ě, k[dy](#page-12-4)ž je dělení požadováno, slova mohou být rozebrána a dána dohromady za použití break pozicování. Nicméně základní myšlenka zůstává: shromáždit běh znaků, předat je jako úplné jednotky knihovnám písma, které jsou schopny pracovat s rozložením na úrovní jednotlivých slov. $[1]$ 

Ve výchozím stavu se $\mathbb{M}\rm{k}\rm{K}$  NFSS $^5$  systém zabývá pouze s "makrosko-

<sup>2</sup>Summer Institute of Linguistics

<sup>3</sup>Apple Type Services for Unicode Imaging

<sup>4</sup> International Components for Unicode

<span id="page-12-4"></span><span id="page-12-3"></span><span id="page-12-2"></span><sup>5</sup>New font selections system

pickými" variacemi písma, jako jsou váha, tvar a velikost. Fontspec rozšiřuje LATEX zacházení s písmem poskytováním podpory pro "font features", které umožňují uživateli v každém bodě dokumentu měnit širokou škálu typografických detailů pomocí využití různých instancí písma.[1]

## **2.2 Historie vývoje**

- <span id="page-13-0"></span>• V dubnu 2004 byl vydán X $\exists$ TEX 0.3, zatím jen pro Mac OS X,
	- **–** zabudovaná podpora unicode,
	- **–** pǼístup ke všem písmům nainstalovaných na operačních systŘmech,
	- AAT pro typografické vlastnosti,
	- **–** Quicktime pro graickou podporu.
- V únoru 2005 byla vydána verze XATEX 0.9,
	- **–** podpora OpenType,
	- **–** kompatibilita s více důležitými L<sup>A</sup>TEX balíčky.
- V dubnu 2006 byl vydána verze podporující běh na Linuxu (Bacho  $T<sub>F</sub>X$ ),
	- **–** první veǼejnŘ oznámení o dostupnosti XƎTEX.
- V červnu 2006 Akira Kakuto oznámil dostupnost XƎTEX pro operační systémy Windows,
- V lednu 2007 byla vydána verze X $\frac{1}{4}$ FEX 0.994 pro všechny binární platformy,
- V září 2007 verze X $\exists$ TEX 0.997 je dostupna společně s MikTEX 2.7 beta.

## **3 Standardy a formáty písma**

<span id="page-14-0"></span>Na internetu je celá řada standardů a formátů písma. Tyto standardy se mohou lišit výstupem tisku a podporou znaků. Standard písma jde obvykle poznat podle souboru, ve kterém je font uložen. Tyto soubory se většinou liší koncovkou, která specifikuje daný standard. Například pro standard TrueType je koncovka souboru .ttf.[3]

## **3.1 TrueType**

<span id="page-14-1"></span>TrueType je digitální technologie písma, která byla vyvinuta společností Apple Computer a dnes je využívána Applem i Microsoftem v jejich operačních systémech. Micorsoft vytvořil miliony kvalitních TrueType fontů ve stovkách různých stylů, které jsou zahrnuty v nejpopulárnějších TrueType font balíčcích.[4]

TrueType fonty nabízí největší dostupnou kvalitu pro počítačové obrazovky a tiskárny. Jejich součástí je také celá řada feature, díky kterým je jejich použití v[eli](#page-51-0)ce snadné.[4]

Pokud používáte TrueType fonty na webové stránce nebo ve Word dokumentu, je možné je přidat k dotyčnému souboru, aby dané písmo mohlo být prohlíženo i uživateli, [k](#page-51-0)teří tento font nemají nainstalovaný na svém počítači. Je také důležité zmínit, že TrueType verze Windows a Macintosh nejsou vzájemně kompatibilní.[7]

#### **3.1.1 Historie TrueType**

<span id="page-14-2"></span>Apple poprvé zahrnul p[od](#page-51-1)poru TrueType fontů v operačním systému Macintosh, System 7 v roce 1991. Současný vývoj zahrnuje podporu TrueType GX, který rozšiřuje TrueType formáty jako novou součástí grafické architektury QuickDraw GX pro MacOS.[5]

Microsoft poprvé zahrnul podporu TrueType fontů v operačním systému Windows 3.1 v roce 1992. Krátce poté Microsoft začal TrueType přepisovat a vylepšovat jeho kvalit[u,](#page-51-2) výkon a odstranil bugy. Nově upravená verze TrueType formátu byla poprvé zpřístupněna společně s operačním systémem

Windows NT.[5]

#### **3.1.2 TrueType Rasterizer**

<span id="page-15-0"></span>Technologie T[ru](#page-51-2)eType fontů se skládá ze dvou hlavních části. První částí je samotný soubor, který obsahuje popis písma a druhou částí je program, který umožňuje čtení souboru s písmem a generuje bitmapy. Tento program se nazývá TrueType Rasterizer.[6]

TrueType Rasterizer je počítačový program, který je obvykle součástí operačního systému, nebo programu pro podporu tiskárny. Kvůli tomu byl tento program napsán s velmi k[val](#page-51-3)itně navrženým rozhraním a jednoznačnou modulární strukturou, která je přenosná v jazyce C.[6]

Práce TrueType Rasterizeru je generování znakových bitmap pro obrazovky a tiskárny. Dosahuje toho provedením následujících úkolů:

- $\bullet$  čtení stručného popisu znaku ze souboru True[Ty](#page-51-3)pe,
- škálování popisu obrysu znaku na požadovanou velikost a rozlišení za-Ǽízení,
- přizpůsobení obrysu pro pixelový grid,
- vyplnění přizpůsobeného obrysu pixely.

#### **3.2 PostScript**

<span id="page-15-1"></span>PostScript je speciální jazyk určený k popisu tisknutelných dokumentů. Přesně popisuje konkrétní podobu stránky a některé (zpravidla ty dražší) tiskárny umí dokumenty v tomto jazyku přímo tisknout. Mezi výhody patří to, že s již hotovým dokumentem lze ještě částečně manipulovat (otáčet, zrcadlit, zvětšovat, dávat více stránek na jeden papír atd.) bez ztráty kvality.[8]

## **3.3 OpenType**

<span id="page-15-2"></span>OpenType je sjednocením dvou nejrozšířenějších formátů fontů v současnosti: PostScriptu a TrueTypu. Nebo také obohacením TrueType formátu o možnosti PostScriptu. Adobe a Microsoft totiž vyvinuly technologii, která přináší

nové typografické a sazební vymoženosti. OpenType by se měl stát standardem pro vysoce kvalitní písma nejen v tisku, ale i na webu.[9]

Dvě hlavní výhody standardu OpenType je jeho kompatibilita mezi platformami (stejný soubor fontu je podporován na operačních systémech Windows i Macintosh) a jeho schopnost podporovat široce rozšíř[en](#page-51-4)é znakové sady a funkce, které poskytují bohatší jazykovou podporu a pokročilé typografické kontroly.[11]

#### **3.3.1 Historie OpenType**

<span id="page-16-0"></span>V roce 1[996](#page-52-0) Adobe a Microsoft ohlásili, že budou společně vyvíjet nový formát fontu, který má spojit dvě dominantní technologie PostScript s True-Type. Tato nová technologie dostala název OpenType. Pro Adobe toto byl dobrý krok ke konverzi jíž existujících knihoven a stabilizaci ve Windows font marketu. Microsoft začal podporovat OpenType font formát od vydání operačního systému Windows 2000 s výhledem konkurovat na trhu, kde dominoval Macintosh.[12]

První OpenType fonty se na trhu objevili v roce 2000. Adobe přizpůsobili ATM<sup>6</sup>, aby i ostatní operační systémy podporovali OpenType fonty vedle Windows 2000. [Od](#page-52-1) té doby všechny operační systémy zahrnují nativní podporu pr[o](#page-16-2) OpenType.[12]

#### **3.3.2 OpenType features**

<span id="page-16-1"></span>Pomocí OpenType feat[ures](#page-52-1) je umožněno písmu se chovat "chytře". Tyto funkce mohou umožnit velice jednoduché věci (například změny písmen na malé kapitálky), nebo mohou provádět složitější věci (například vkládání  $ligatur$ .[10]

Ústředním bodem diskuse o podpoře OpenType featuers spočívá mezi rozdíly znaků a piktogramů. Znaky jsou body kódu přidělené standardem Unicode, [k](#page-52-2)terý představuje tu nejmenší sémantickou jednotku jazyka (například písmeno). Piktogramy jsou specifické formy, které mohou být těmito znaky použity. Jeden znak může odpovídat několika piktogramům (například

<span id="page-16-2"></span><sup>6</sup>Adobe Type Manager

malé písmeno c a kapitálka c jsou dva samostatné piktogramy, ale používají jeden stejný znak). Jeden piktogram může představovat více znaků, jako je tomu v případě ligatury "ffi", která odpovídá sledu tří znaků, ale jednomu piktogramu[11]

## **3.4 Gra[ph](#page-52-0)ite**

<span id="page-17-0"></span>Graphite je balíček, který může být použit k vytvoření "inteligentních fontů", které jsou schopny zobrazovat psací systémy s různými komplexními případy. Inteligentní font obsahuje nejen tvary písmen, ale i další instrukce uvádějící, jak kombinovat a umístit písmena v různých komplexních situacích.[13]

Graphite byl vyvinut s cílem zajistit flexibilitu pro menšinové jazyky, které potřebují být často psány s poněkud odlišnými pravidly ne[ž b](#page-52-3)ěžně používané jazyky, které využívají ten stejný skript.[13]

Graphite je schopen zvládnout následující komplexní případy:

- kontextová tvarování,
- ligatury,
- přeřazování,
- rozdělení piktogramů,
- diakritika,
- komplexní pozicování.

#### **3.5 Unicode**

<span id="page-17-1"></span>Unicode je znakový kódovací standard, který má široké uplatnění. Software společnosti Microsoft využívá Unicode ve svém jádru. Počítače v podstavě pracují pouze s čísly. Ukládají písmena a další znaky tím, že pro každé z nich přiřadí číslo. Předtím, než byl Unicode vynalezen, tak zde byla celá řada kódovacích systémů pro přiřazování těchto čísel. Bohužel žádné kódování nemohlo obsahovat dostatek znaků, například Evropská unie sama potřebuje

několik různých kódování pro pokrytí všech jazyků, které se od sebe značně liší. Dokonce i pro jeden jazyk jako je angličtina, ani jedno kódování nebylo dostačující pro všechny písmena, interpunkce a technické symboly, které se běžně používají.[14]

Tyto kódovací systémy byly také v rozporu jeden s druhým. To znamená, že dvě kódování mohou používat stejné číslo pro dva různé znaky, nebo používat různá čísla [pr](#page-52-4)o stejný znak. Jakýkoliv počítač musí podporovat mnoho různých kódování, ale vždy, když jsou data předávány mezi různými znakovými sadami,nebo platformami, se vystavují riziku poškození.

Unicode poskytuje jedinečné číslo pro každý znak bez ohledu na platformu, bez ohledu na program a bez ohledu na jazyk. Standard Unicode byl pǼijat ve světě takovými irmami jako Apple, HP, IBM, JustSystems, Microsoft, Oracle, SAP, SunSybase...[14]

## **4 Příkazy XeTEXu**

## <span id="page-19-0"></span>**4.1 Příkaz \font**

<span id="page-19-1"></span>Tradiční příkazy v T<sub>E</sub>Xu byly psány jako \font\1=[název fontu] s různými atributy připojeny jako 'at 10pt', nebo 'scaled 1.2', v tomhle případě upravující velikost písma. Teto příkaz by samozřejmě v XATEXu stále fungoval. VX $\pi$ T<sub>E</sub>Xu byl tento příkaz velmi vylepšen a rozšířen.[2]

Nová rozšířená verze příkazu má následující tvar:

 $\setminus$  **font**  $\setminus$   $1=$  " $\set{\mathrm{id}}$  entifier  $\set$   $\set{\mathrm{options}}$   $\setminus$   $\set{\mathrm{features}}$  " $\set{\mathrm{TEX}}$  options  $\set$ 

#### Příklad 1: Nová verze příkazu

<span id="page-19-2"></span>Jediná povinná část tohoto kódu je identifikátor, pokud by byl v hranatých závorkách, XATEX by ho přeložil jako název určitého písma. Pokud identiikátor nemá závorky, na zadaný název se dívá jako název souboru i jako název systémového písma. Když se používá název písma, písmo je hledáno přes operační systém za pomoci fontconfig knihovny. Spuštěním fc-lsit by mělo ukázat dostupná písma. [2]

```
\{\ \textbf{font}\ \{1=" \texttt{E"Liberation}\ \ \ \texttt{Serif}\ \}
```
Příklad 2: Hledán[í f](#page-51-5)ontu naisntalované v OS

<span id="page-19-3"></span>Písma mají celou řadu vnitřních názvů, které X $\Pi$ FX porovnává v následujícím poǼadí:

- celý název,
- pokud název obsahuje spojovník, tak je rozdělen do Family-Style páru a poté porovnán,
- název PostScriptu,
- název rodiny, pokud nalezne více než jednu možnost.
	- podívá se po písmu s bitovým nastavením v operačním systému ǴregularǴ, pokud není shoda,

**–** podívá se po písmu se styly v tomto poǼadí ǴRegularǴ, ǴPlainǴ, "Normal", "Roman".

Když se používá název souboru, musí být použit xdvipdfmx ovladač (je automaticky nastaven). Je prohledán aktuální adresář a texmf strom pro shodné názvy souborů, nebo cesta k adresáǼi může být vložena v deklaraci názvu písma. [2]

```
\frac{\tan t}{2} = \frac{7}{\tan 10 - \tan 10}
```
Příklad 3: Nalezne lmroman10-regular font v jakémkoliv stromě

<span id="page-20-2"></span> $\{\ \textbf{font} \ \frac{\}{3} = \frac{m}{2} \}$  myfonts / fp 9 r 8a  $]$ "

PǼíklad 4: Nalezne font fp9r8a ve složce myfonts

<span id="page-20-3"></span>Pokud má soubor koncovku .otf, .ttf, nebo .pfb, XqTEX jej nalezne. Daná koncovka souboru může být uvedena výslovně. Jestli je soubor kolekcí fontů (napǼ. .ttc nebo .dfont), index toho písma lze zadat pomocí dvojtečky, následovaný zero-based<sup>7</sup> indexem uvnitř hranatých závorek.

 $\forall$  **font**  $\{4=$ "[myfont . t t c : 1]"

PǼíklad 5: Na[čt](#page-20-1)e druhý font ze souboru myfont.ttc

## <span id="page-20-4"></span>**4.2 Font options**

<span id="page-20-0"></span>{font options} jsou aplikovanŘ pouze tehdy, jestli je font vybrán z operačního systému. Může to být jakékoliv zřetězení z následujících příkazů:[2]

<span id="page-20-1"></span> $7$ index který začína od $0$ nikoliv $1$ 

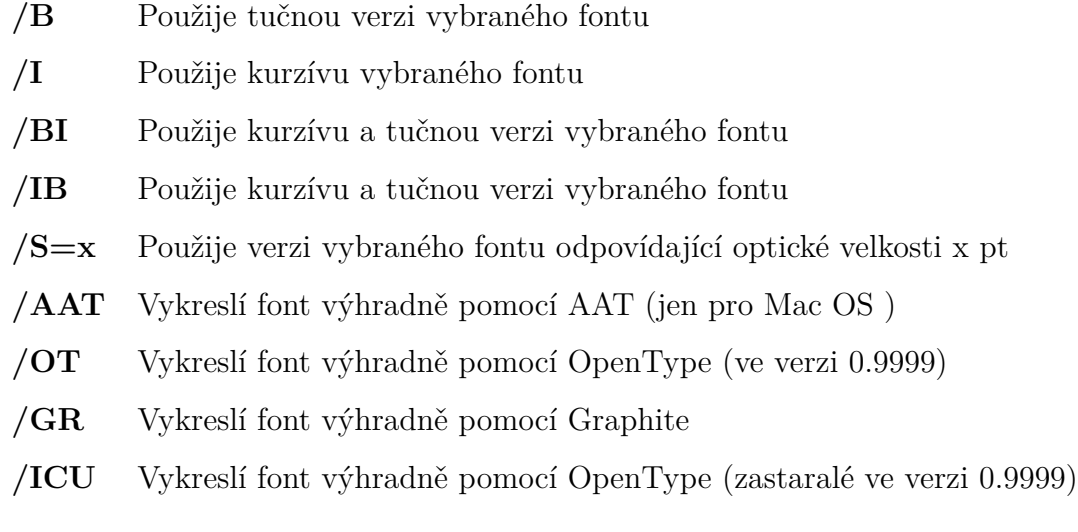

## **4.3 Font features**

<span id="page-21-0"></span>{font features} je čárkou, nebo středníkem oddělující seznam aktivací a deaktivací různých variant OpenType, Graphite, nebo AAT vlastností, kterŘ se budou lišit podle vybraného písma. V porovnání s {font options}, {font features} funguje nezávisle na tom, zda-li je soubor vybrán přes operační systém, nebo podle jména.[2]

Tabulka 1: Příkazy font options

#### **4.3.1 OpenType, Graphite a AAT "features"**

<span id="page-21-1"></span>OpenType font feat[u](#page-51-5)res jsou vybrány se standardními tagy<sup>8</sup>. Tyhle tagy mohou být odděleny čárkou nebo středníkem s prefixem  $+$  pro jejích spuštění a preixem - pro jejich vypnutí, dále následuje = s zero-b[as](#page-21-2)ed indexem pro výběr z několika alternativích features.

```
\{\ \textbf{font} \ \text{liber} = \text{"Linux} \ \text{Libertine} \ \text{O/I} = 5:+\text{smcp" at} \ 12 \ \text{pt} \}\ l i b e r Slunce s v í t í nad hlavou
```
PǼíklad 6: Ukázka OpenType font features

<span id="page-21-3"></span>Výstup tohoto kódu v XƎTEXu vypadá následovně:

<span id="page-21-2"></span><sup>8</sup>http://www.microsoft.com/typography/otspec/featuretags.htm

SLUNCE SVÍTÍ NAD HLAVOU

Rozdíly mezi features záleží na jazyku nebo na skriptu, malŘ množství OpenType features se (pokud existují) aktivuje automaticky.

<span id="page-22-1"></span>

| $\backslash$ font $\ant$ antt="Antykwa Torunska" at 12pt $\ant$ antt 0                 |  |
|----------------------------------------------------------------------------------------|--|
| $\hbox{\tt \char'4n}$ \font\antt="Antykwa Torunska:+aalt=0" at 12pt \antt 0            |  |
| $\setminus$ font $\ant$ t="Antykwa Torunska:+aalt=1" at 12pt $\ant$ 0                  |  |
| $\setminus$ font $\ant$ t="Antykwa Torunska:+aalt=2" at 12pt $\ant$ 0                  |  |
| $\setminus$ font $\ant$ t="Antykwa Torunska:+aalt=3" at 12pt $\ant$ ntt 0              |  |
| $\backslash$ font $\ant$ t $=$ "Antykwa Torunska: $+$ aalt $=4$ " at 12pt $\ant$ ntt 0 |  |

PǼíklad 7: Rozdíly mezi OpenType features

Výstup tohoto kódu v XƎTEXu vypadá následovně:

 $00000$ 

AAT font features a Graphite font features jsou specifikovány v rámci každého řetězce, raději než standardizovanými tagy.

<span id="page-22-2"></span> $\forall$  **font**  $\gamma$ gra="Charis SIL/GR: Small Caps=True" at 12 pt gra Já do lesa nepojedu

Příklad 8: Graphie font

Výstup tohoto kódu v XƎTEXu vypadá následovně: Já do lesa nepojedu

#### <span id="page-22-0"></span>**4.3.2 Nastavení pro všechny fonty**

Některé font features mohou být aplikovány pro jakýkoliv font. Tohle je příklad takových features.

- mapping= $<$ font map>
	- využívá specifické mapování fontů pro příslušné písmo. Při mapování použije na poslední chvíli TECKit engine pro změnu unicodových znaků ve fázi zpracování daného zdroje. Na příklad mapping=tex-text umožní klasické mapování z ascii "—" na řádné typografické symboly " $\rightarrow$ ".
- color=RRGGBB[TT]
	- **–** troji dvojce hexadecimálních hodnot, kterŘ speciikují barvu v RGB, s volitelnou hodnotou pro transparentnost.
- letterspace=x
	- **–** pǼidá x/S mezeru mezi slova, kde S je velikost písma.
- embolden=x
	- **–** zvýší obal každŘho písmena o zadanou hodnotu (jednotlivá slova vypadají tučněji).  $X = 0$  ponechá písmo beze změny,  $x=1.5$  je vhodná základní hodnota.
- extend=x
	- **–** roztáhne každŘ písmeno horizontálně o x (x = 1 ponechá písmo beze změny).
- slant=x
	- **–** klopí každŘ písmeno o zadanou hodnotu. X = 0 ponechá písmo beze změny, x = 0.2 je vhodná základní hodnota . Sklon je dán  $x = R/S$  kde R je umístění bodu horního okraje písmena a S je velikost v pt.

#### **4.3.3 OpenType skripty a podpora jazyků**

<span id="page-23-0"></span>Chování jednotlivých OpenType features může být ovlivněno různými skripty<sup>9</sup>, nebo jazykem<sup>10</sup>. Jsou reprezentovány určitým tagem.

- script= $\langle \text{script tag} \rangle$ 
	- **–** vybere požadovaný skript pro font.

<sup>9</sup>http://www.microsoft.com/typography/otspec/scripttags.htm  $10$ http://www.microsoft.com/typography/otspec/languagetags.htm

- language=<lang tag>
	- **–** vybere požadovaný jazyk pro font.

## <span id="page-24-0"></span>**4.3.4 AAT font podpora**

- height=x $\,$ 
	- **–** zvolí hodnotu fontu pro výšku.
- width=x
	- **–** zvolí hodnotu fontu pro šíǼku.
- optical size=x
	- **–** zvolí optickou velikost v jednotce bodu.

## <span id="page-25-0"></span>**5 Nové XeTEX příkazy**

S vývojem XqTFXu přichází také celá řada nových příkazů, která ulehčuje práci v T<sub>E</sub>Xu s OpenType, AAT a Graphite fonty. Také přináší vylepšení pro sázení matematických znaků.

## **5.1 Příkazy pro primitivní fonty**

\ XeTeXtracingfonts

• pokud má nenulovou hodnotu, tak nahlásí, kde se nachází fonty v souboru.

\XeTeXfonttype{ font }

• rozšíří se k odpovídajícímu číslu, pro který překladač je používán.

```
\newcommand\whattype [ 1 ] {%
\ t e x t t t {\fontname#1} Ǽpekládá
\ i f c a s e \XeTeXfonttype#1\TeX\or AAT\or
OpenType\or Graphite\ f\i.\n\parbox{
\intfont\frac{1}{e}="cmr10"
\intfont\2=" Charis SIL"
\intfont\3="Charis SIL/OT" \int\wedge \whattype \1 \wedge \wedge \whattype \3
```

```
PǼíklad 9: XeTeXfonttype
```
Výstup tohoto kódu v XƎTEXu má následující podobu: cmr10 překládá TFX. "Charis SIL" překládá OpenType. "Charis SIL/OT" překládá OpenType.

```
\ XeTeXfirstfontchar { font }
```
• rozšíří kód o první znak nacházející se v  $\{\text{font}\}.$ 

```
\ XeTeXlastfontchar { font }
```
• rozšíří kód o poslední znak nacházející se v  $\{\text{font}\}.$ 

```
\intfont\iota<sup>1=</sup>"Charis SIL"\iota1
První znak v Charis SIL je:
"\backslash \textbf{char}\backslash \textbf{XeT}eXfirstfontchar\backslash 1"a poslední znak je:
"\hat\char\XeTeXlastfontchar1"
```
PǼíklad 10: XeTeXirstfontchar a XeTeXlastfontchar

Výstup tohoto kódu v XƎTEXu má následující podobu: První znak v Charis SIL je: " "a poslední znak je: " $v$ "

 $\{XeTeXglyph{glyph slot}\$ 

• vloží písmeno z {glyph slot} aktuálního fontu. Mění se v závislosti na zvoleném fontu, tím pádem je možné na výstupu dostat písmeno v různých fontech a dokonce v různých verzí stejného fontu.

 $\{XeTeXcountglyphs\}$  font }

• číslo počtů písmen v určitém fontu  $\{\text{font}\}.$ 

 $\{XeTeXglyphname{ for } t \{ glyph \text{ } slot \}$ 

• rozšíří název písmena v  $\{$ glyph slot $\}$  dáného  $\{$ font $\}$ . Mění se v závislosti na zvoleném fontu, tím pádem je možné na výstupu dostat písmeno v různých fontech a dokonce v různých verzích stejného fontu.

 $\XeTeXglyphindex$ <sup>"</sup>{ glyph name }" { space }

• vloží k písmenu místo odpovídající (fontu specifickému)  $\{$ glyph name $\}$ v aktuálně používaném fontu. Podporuje pouze TrueType písma, nebo TrueType-based a OpenType písma.

## \XeTeXcharglyph{ char code }

• vloží k původnímu písmenu číslo znaku {char code} v aktuální podobě nebo 0 jestli znak není dostupný v daném fontu.

 $\{XeTeXglyphbounds\}$   $\{edge\}$   $\{glyph \$  slot  $\}$ 

• rozšiřuje k směru, který odpovídá jedné hranici písmena, kde  $\{edge\}$ je číslo od 1 do 4 udávající left/top/right/bottom hranici a {glyph slot}je číselná hodnota udávající index písmena ve stávajícím fontu (dostupnŘ pouze pro non-TFM fonty).

\ XeTeXuseglyphmetrics

• specifikuje zda-li výška a hloubka znaku jsou brány v úvahu při sazbě  $(1)$ . V případě  $(< 1)$  je nastavena jednotná výška a hloubka pro celou abecedu, která je používána.

 $\setminus X$ eTeXuseglyphmetrics=0\fbox {a}\fbox {A}\fbox {j}\fbox {J}  $\setminus X$ eTeXuseglyphmetrics=1 $\fbox{a}\fbox{A}\fbox{b}$ ox $\{j\}\fbox{b}$ ox $\{J\}$ 

PǼíklad 11: XeTeXuseglyphmetrics

Výstup tohoto kódu v XƎTEXu má následující podobu:  $A | j | J | vs. \overline{a A j J}$ 

## **5.2 Příkazy pro OpenType fonty**

\XeTeXOTcountscripts{ font }

• rozšíření k číslu skriptu v  $\{\text{font}\}.$ 

 $\{XeTeXOTscripttag{ }{$  integer, n}

• rozšíření n-tého skript tagu v  $\{\text{font}\}.$ 

 $\{XeTeXOTcount languages{font}{script tag}$ 

- rozšíření počtu jazyků daného skriptu v  $\{\text{font}\}.$
- $\XeTeXOT$ languagetag{ font }{ script tag}{ integer, n}
	- rozšíření n-tého tagu jazyka daného skriptu v  $\{\text{font}\}.$
- $\{XeTeXOTcountfeatures{font}{script tag}{all}1$ 
	- rozšíření počtu features v jazyce daného skriptu v  $\{\text{font}\}.$

 $\XeTeXOTfeatureta{font}{script tag}{language tag}{integer, n}$ 

• rozšíření n-tého feature tagu v jazyce daného skriptu v  $\{\text{font}\}.$ 

## <span id="page-28-0"></span>**5.3 Příkazy pro AAT a Graphite fonty**

#### <span id="page-28-1"></span>**5.3.1 Features**

\ XeTeXcountfeatures { font }

- rozšíření počtu feature daného  $\{\text{font}\}.$
- $\{ XeTeX feature code {font } \} \$ integer, n}
	- rozšíření feature kódu pro n-tou feature daného  $\{\text{font}\}.$

 $\{XeTeXf eature name{font}{f e at ure code}\}$ 

- rozšíření k jménu odpovídající {feature code} daného {font}.
- $\{ XeTeX is exclusive feature{font}{feature code}\}$ 
	- rozšíření k číslu větší než 0 za předpokladu, že feature fontu je jedinečná.
- \ XeTeXfindfeaturebyname { font } { feature name}
	- tento příklad poskytuje metodu dotazu jestli {feature name} odpovídá feature obsažené v  $\{\text{font}\}.$

#### <span id="page-29-0"></span>**5.3.2 Feature selektory**

\ XeTeXcountselector { font }

• rozšíření počtu selektorů v feature daného {font}.

 $\{ XeTeXselectorcode{font}{feature code}{inte.}$ 

• rozšíření selektor kódu pro n-tý selektor ve feature daného  $\{\text{font}\}.$ 

 $\{ XeTeXselectroname{font}{feature code}{selectron.}%$ 

• rozšíření k jménu odpovídající  $\{selector code\}$  ve feature daného  $\{font\}.$ 

 $\{ X e T e X is default select or \}$  font }{ feature code }{ selector code }

• rozšíření k číslu větší než 0 za předpokladu, že feature selektor daného fontu je zapnut.

 $\{ XeTeX \}$ findselectorbyname ${fort }$  { feature name}{ selector name}

• tento příklad poskytuje metodu dotazu jestli {selecotr name} odpovídá selektoru obsažené ve specifickém {feature name} daného {font}.

## <span id="page-30-0"></span>**6 Testování XeTEXu**

Samotné testování X $\exists$ TEXu jsem rozdělil do dvou částí. V první části testuji XATEX jako samotný, co je zapotřebí k tomu, aby uživatel byl schopen bez jakýchkoliv problémů použít XATEX, aby věděl jaké rozšiřující balíčky se musí použít k optimálnímu formátování a změny stylu svého dokumentu, ale také jaké omezení a nedostatky jsou s X $\exists$ TEXem spojeny.

Ve druhé části testování jsem se zaměřil na specifické editory, ve kterých je možné s X<sub>I</sub>TEXu zpracovávat dokument. Protože editor sám o sobě na X<sub>I</sub>TEX velký vliv nemá, hlavním cílem bylo otestovat jakým způsobem jednotlivé editory k XƎTEXu pǼistupují, co uživatel musí udělat, aby XƎTEX mohl použít a jakým způsobem ulehčí uživateli práci s XƎTEXem.

## <span id="page-30-1"></span>**6.1 Výběr distribuce TEXu**

Základním stavebním kamenem pro práci s T<sub>E</sub>Xem, L<sup>AT</sup>EXem nebo X<sub>T</sub>TEXem je distribuce T<sub>E</sub>Xu. Tyto distribuce umožňují používanému enginu využívat nespočetnou řadu rozšíření, které jsou zapotřebí k typografii a sazbě dokumentů. V T<sub>E</sub>X komunitě jsou dnes nejpopulárnější a nejpoužívanější dvě distribuce TEXu a to jsou distribuce MiKTEX a TEXlive. PǼi testování XƎTEXu jsem ze začátku využíval distribuci MiKT<sub>E</sub>X, který byl pro svou jednoduchost, přehlednost a rychlost velice kompetentním prvkem při práci s X $\frac{1}{4}$ FEXem. Bohužel problém nastává v momentě, kdy jsem potřeboval použít balíček nebo libovolnou znakovou sadu, kterou standardní instalace MiKT<sub>EX</sub>u neinstalovala a v některých pǼípadech ani neobsahovala. NapǼíklad jsem chtěl použít font Linux Libertine, který nebyl dostupný v rámci obvyklé nabídky operačního systému a MiKT<sub>E</sub>Xu. V tomto případě bych musel složitě doinstalovávat jeden font do operačního systému nebo importovat do MiKTEXu ručně.

<span id="page-31-0"></span>Font \liber="Linux Libertine O/I=5:+smcp" at 12.0pt not loadable: Metric (TFM Font \antt="Antykwa Torunska" at 12.0pt not loadable: Metric (TFM) file or in Font \antt="Antykwa Torunska:+aalt=0" at 12.0pt not loadable: Metric (TFM) fi Font \antt="Antykwa Torunska:+aalt=1" at 12.0pt not loadable: Metric (TFM) fi Font \antt="Antykwa Torunska:+aalt=2" at 12.0pt not loadable: Metric (TFM) fi Font \antt="Antykwa Torunska:+aalt=3" at 12.0pt not loadable: Metric (TFM) fi Font \antt="Antykwa Torunska:+aalt=4" at 12.0pt not loadable: Metric (TFM) fi

Obrázek 1: Chyba načtení písma

Kvůli tomuto problému jsem hledal co nejlepší a nejefektivnější řešení, díky kterému bych nemusel doinstalovávat jeden font individuálně, nebo hledat sadu fontů podle písma, které bych chtěl využít. Narazil jsem na alternativu distribuce MiKT<sub>E</sub>X, která se nazývá T<sub>E</sub>Xlive. T<sub>E</sub>Xlive kompletně nahrazuje funkcionalitu MiKT<sub>E</sub>Xu, jeho největší výhodou je v první řadě to, že obsahuje všechny dostupné balíčky pro TFX, které jsou aktualizované na nejnovější dostupnou verzi, pokud by vyšla nová verze po nainstalovaní TEXlive, tak aktualizace jednotlivých balíčků je v tomto případě samozřejmostí. Dále také obsahuje sady OpenType, TrueType a AAT fontů, které jsou dostupné zdarma na internetu. Tím, že T<sub>E</sub>Xlive obsahuje obrovské množství různých balíčku, není potřeba jejich žádná externí instalace. Na rozdíl od MiKT<sub>EX</sub>u, kde je jsou nainstalovány jen základní balíčky, z toho důvodu se velmi často stává, že uživatel musí během práce na dokumentu dohledávat potřebné balíčky a doinstalovávat je, což může být pro celou řadu uživatelů docela nepříjemné. Jedinou nevýhodu, u které jsem se setkal při používání T<sub>E</sub>Xlive byla velice zdlouhavá instalace, která trvala několik hodin, což je docela pochopitelné vzhledem objemu dat, která jsou jeho součástí.

T<sub>E</sub>Xlive také nabízí velice přehlednou databázi pro jednotlivé balíčky, která je velice přínosná pokud uživatel nezná přesný název balíčku, který by vyřešil jeho problém, tak stačí napsat do vyhledávání jakou problematikou by se měl požadovaný balíček zabývat a T<sub>E</sub>Xlive vyhledá takové balíčky, které požadavku vyhovují, nebo jsou v některém směru podobné. Takto uživatel může narazit na celou řadu balíčků, na které by nenarazil kvůli neznalosti názvu.

<span id="page-32-2"></span>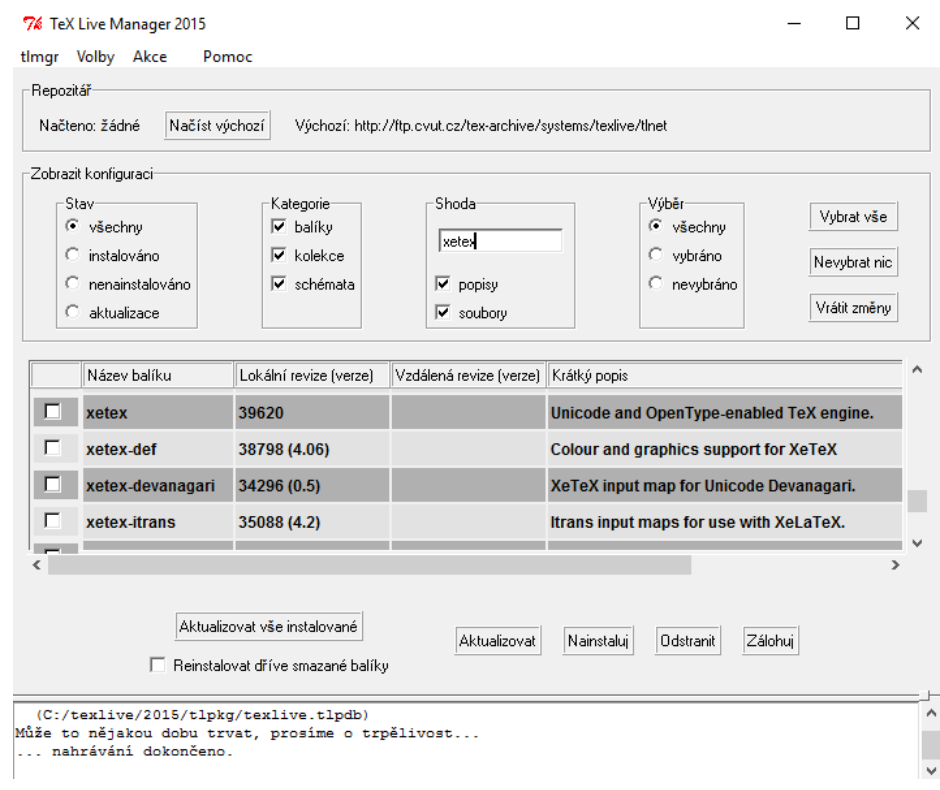

Obrázek 2: TEXlive databáze

## <span id="page-32-0"></span>**6.2 Základní balíčky**

Většina XƎTEX pǼíkazů je podporována samotným XƎTEXem a tudíž není zapotřebí importu jakéhokoliv balíčku kromě XqTEXu. Při tvorbě dokumentu v X<sub>7</sub>TFXu jsem narazil na několik balíčků, které uživateli ulehčí práci v X<sub>II</sub>FXu.

#### <span id="page-32-1"></span>**6.2.1 xunicode**

Xunicode balíček zpřístupňuje pro dokument latinské akcenty jako jsou háčky nebo čárky a celou řadu dalších unicode znaků. Díky tomuto balíčku je TFX schopen překládat UTF-8 kódování a překládat unicode a OpenType fonty.

#### <span id="page-33-0"></span>**6.2.2 xltxtra**

PǼi použití balíčku xltxtra se automaticky načtou balíčky fontspec, realscript a metalogo. Díky tomuto balíčku je možno používat doplňující X $\frac{1}{2}$ Fikazy jako \textsuperscript a \textsubscript. Tento balíček je také zapotřebí k zobrazení X $\exists$ TEX specifických log v dokumentu.

#### <span id="page-33-1"></span>**6.2.3 xevlna**

Jelikož X<sub>T</sub>T<sub>E</sub>X automaticky neřeší problém jednoznakových slov na koncích řádků, tak tento balíček je důležitou součástí tvoření dokumentu v XATEXu z typografického hlediska. Díky balíčku xevlna se za jednoznaková slova na konci řádku vkládá pevná mezera. Důležitý poznatkem je, že čeština má své specifické pravidla pro zalamování jednoznakových slov (například o proti anglické typografii), proto je nutné použít pravě balíček, který je určený pro český jazyk. Pokud nastane situace, kdy uživatel chce ve svém dokumentu, který je psán v češtině, psát část v jiném jazyce, nebo si nepřeje, aby se pevné mezery vkládaly do dokumentu, jednoduše toho docílí za použití příkazů \xevlnaDisabled a \xevlnaEnabled. Díky těmto pǼíkazům si uživatel může vyhradit části dokumentu, kde xevlna použita nebude.

Pro vkládání pevných mezer je několik alternativních způsobů, které řeší tento typografický problém. Jednou z možností je ruční vkládání pevných mezer za jednotlivá jednoznaková slova (například pomocí příkazu \nolinebreak), avšak toto řešení není zcela ideální a praktické. Především v dokumentech, které jsou velice obsáhlé, se může snadno udělat chyba. Pokud by chtěl uživatel svůj text kopírovat a použít někde mimo X $\exists$ TEX, tak by musel mazat všechny příkazy ručně, což je velice nepraktické.

Další alternativou může být použití podobného LATEX balíčku encxvlna, který ve skutečnosti řeší problém jednoznakových slov na koncích řádků stejně jak balíček xevlna. Nevýhodou tohoto balíčku je velice složitý import a zprovoznění, u kterého je nutno zasahovat do interních souborů balíčku a ručně jej nastavit. V tomto je právě veliká výhoda X<sub>I</sub>TEXu, ve kterém lze využít balíček xevlna, který stačí pouze importovat v dokumentu a ostatní práci udělá za vás.

#### **6.2.4 Balíček pro podporu jazyků**

<span id="page-34-0"></span>V TEXu je běžnŘ používat balíček babel, který obsahuje vícejazyčnou podporu pro TEX. Nevýhodou balíčku babel je, že ačkoliv je velice dostačující pro práci s L<sup>AT</sup>EXem, tak pokud by se balíček babel používal s X<sub>T</sub>TEXem, u celé řady jazykových sad, které obsahují speciální znaky, babel nemá podporu. Proto byl vyvinut speciální balíček polygosia, který byl navrhnut přímo pro spolupráci s X $\exists$ TEXem a obsahuje kompletní podporu pro ty znaky, které babel nepodporuje. Pokud uživatel bude psát dokument v XƎTEXu a bude používat balíček babel, tak pro takové jazyky jako je ruština, arabština, hebrejština, nebo cyrilika nemá podporu. Polygosia je přímo vyvinuta pro tyto situace a pǼi práci v XƎTEXu je výhodnější používat balíček polygosia, než babel.

## **6.3 Nevýhody XeTEXu**

#### <span id="page-34-1"></span>**6.3.1 XeTEX logo**

<span id="page-34-2"></span>Jednou ze základní charakteristiky vytváření dokumentů v T<sub>E</sub>Xu jsou specifická loga jako T<sub>E</sub>X, nebo L<sup>AT</sup>EX. Je tedy jen přirozené, že i X<sub>T</sub>TEX má svoji verzi loga. V případě importu X $\exists$ FEX loga se vyskytuje několik problémů. XĀTEX logo bohužel není automaticky generováno při překladu jako je tomu při použití log T<sub>EX</sub>, nebo L<sup>AT</sup>EX. Jedním způsobem jak zobrazit X<sub>T</sub>TEX logo je pomocí příkazu **\XeTEX**, pro který je nutné použít balíček metalogo, který se součásti balíčku xltxtra.6.2.2 Toto řešení je samozřejmě velice nepraktické pokud máte rozsáhlejší dokument, ve kterém chcete zobrazit logo XATEX ve více případech. Bohužel j[e to m](#page-33-0)omentálně nejjednodušší řešení jak XATEX logo zobrazit v dokumentu.

Alternativním řešením je možnost změnit styl a zarovnání jednotlivých písmen pomocí příkazů \setlogokern a \setlogodrop, které jsou součástí balíčku metalogo. Tento způsob je velice složitý a doporučil bych ho pouze v případě, když budete používat písmo takové, které má velice odlišné rysy a pozice jednotlivých znaků neodpovídá automaticky generovanému logu při použití přikazu **\XeTEX**.

Další problém nastává při překladu do pdf formátu. V samotném textu se X<sub>H</sub>T<sub>E</sub>X logo zobrazí bez jakéhokoliv problému, komplikace nastává tehdy, když potřebujete X $\exists$ TEX logo zobrazit v nadpise, tak v osnově v pdf souboru se X<sub>H</sub>T<sub>E</sub>X logo nezobrazuje jako běžný text, ale jako interní kód příkazu \XeTEX. Na rozdíl od log TEXu, nebo LATEXu, které v případě použití v nadpisu jsou automaticky zobrazována jako obyčejný text bez stylu.

 $\mathbb T$  Loga v X0.5ex0.5ex"018E0.5exTeX

Obrázek 3: Osnova s XeTEX logem v pdf

#### <span id="page-35-1"></span><span id="page-35-0"></span>**6.3.2 Problémy s překladem češtiny**

Při překladu některých českých znaků má X $\exists$ TEX problém tyto znaky číst, pokud využívá nějaké balíčky, které upravují nějakým způsobem písmo. Například balíček ae, který slouží k vyhlazení písma a lepší čitelnosti v XqTFXu nepřeloží háčky a ve výsledném dokumentu dotyčný znak vynechá.

## <span id="page-36-0"></span>**7 Testování editorů s podporou XeTEXu**

Dnes je dostupná celá řada T<sub>E</sub>X, nebo L<sup>AT</sup>EX editorů, která umožňuje překlad daného dokumentu pomocí X<sub>T</sub>IFXu. Testováním se snažím zjistit, do jaké míry jsou tyhle editory schopny rozšíření X $\exists$ TEX podporovat. Implementace X<sub>T</sub>T<sub>EX</sub>u se pochopitelně liší podle používaného editoru, u některých editorů je používání X<sub>T</sub>I<sub>F</sub>Xu poměrně jednoduchou záležitostí, většina problémů může nastat v momentě, kdy chce uživatel používat pro tvorbu dokumentů nástroje, rozšíření či funkce, které nejsou vzájemně kompatibilní mezi sebou nebo se samotným XqTFXem. V tomto případě je nutné najít nejideálnější řešení, které nijak neovlivní chod jednotlivých rozšíření, které uživatel používá při tvorbě dokumentů.

## <span id="page-36-1"></span>**7.1 XeTEX v LYXu**

Jako první editor, který jsem zvolil pro testování XATEXu je TEX WISIWIG editor L<sub>Y</sub>X. V tomto případě jsem se rozhodl samotnou bakalářskou práci napsat v XƎTEXu pomocí editoru LYX, jelikož jsem měl tuto jedinečnou možnost, byla by velká škoda ji nevyužít. Díky tomu, že je moje bakalářská práce psána X<sub>H</sub>T<sub>E</sub>Xem v L<sub>Y</sub>Xu, tak je samotný proces tvorby bakalářské práce výborným způsobem jak důkladně otestovat funkcionalitu LYXu společně s jeho možnostmi v oblasti práce s X<sub>T</sub>T<sub>E</sub>Xem. Na druhou stranu problém nastává v momentě, kdy narazím na určitý problém, který se v LyXu XqTFXem nedá vyřešit, nebo jeho řešení je nedostačující. V tomto případě samotné přeložení dokumentu do výsledného formátu je nemožné a celý dokument s bakalářskou prací je nepoužitelný.

## <span id="page-36-2"></span>**7.1.1 Nastavení LYXu pro XeTEX**

V první řadě nejdůležitějším krokem pro úspěšné nastavení XATEXu je mít stáhnutou a nainstalovanou samotnou distribuci sázecího systému, která X $\frac{1}{4}$ TEX obsahuje. V tomto případě MiKT<sub>E</sub>X, nebo T<sub>E</sub>Xlive.

Implementace XƎTEXu se v LYXu liší na základě toho jakou distribuci T<sub>E</sub>Xu využíváte. Když jsem používal jako sázecí systém MiKT<sub>E</sub>X, tak pro překlad a export mého dokumentu do formátu pdf XqTEX nebyla možná kvůli chybějící nabídce pro překlad do požadujícího formátu. Proto, abych byl měl možnost překládání dokumentů do XqTFXu s MiKTFXem je potřeba povolit LyXu čerpat ze sad fontů, které se mohou používat i mimo distribuci TEXu, to jsou právě ty sady fontů, pro jejichž běh je nutnost využití XƎTEXu.

<span id="page-37-0"></span>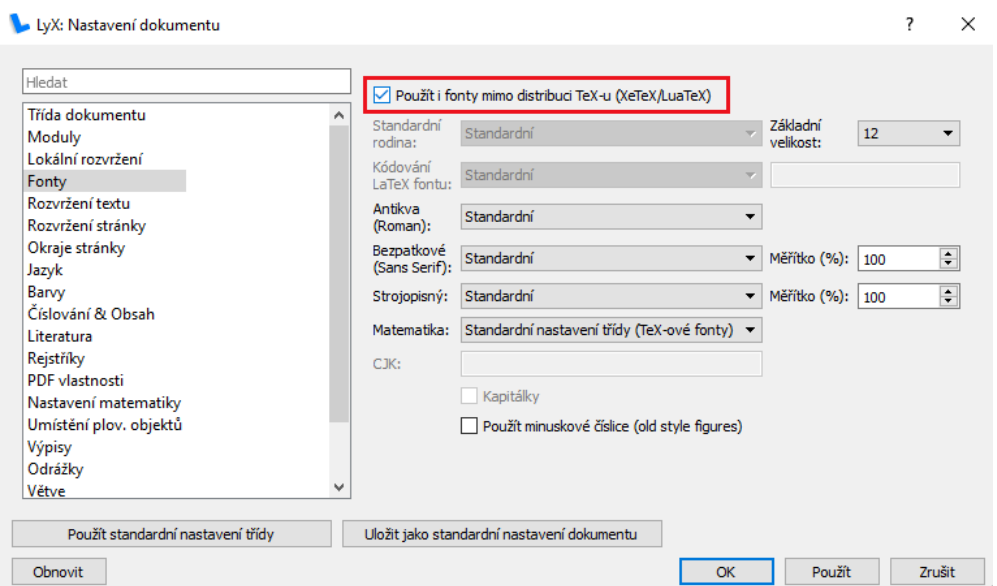

Obrázek 4: Výběr non-TEX fontů v LYXu

Potom co se zaškrtne tuto možnost, LyX nám automaticky nabídne převod do formátů, které se překládají X<sub>T</sub>IFXem. V tento moment je už výsledný dokument překládán XATEXem a je možné přímo používat specifické příkazy a sady fontů pro X $\frac{1}{4}$ FEX. Stále ale musíme brát na vědomí, že celou řada příkazů a fontů XATEX nemůže přeložit sám, ale je zapotřebí specifického balíčku, který umožní XATEXu přeložit náš dokument do výsledné podoby.

<span id="page-38-1"></span>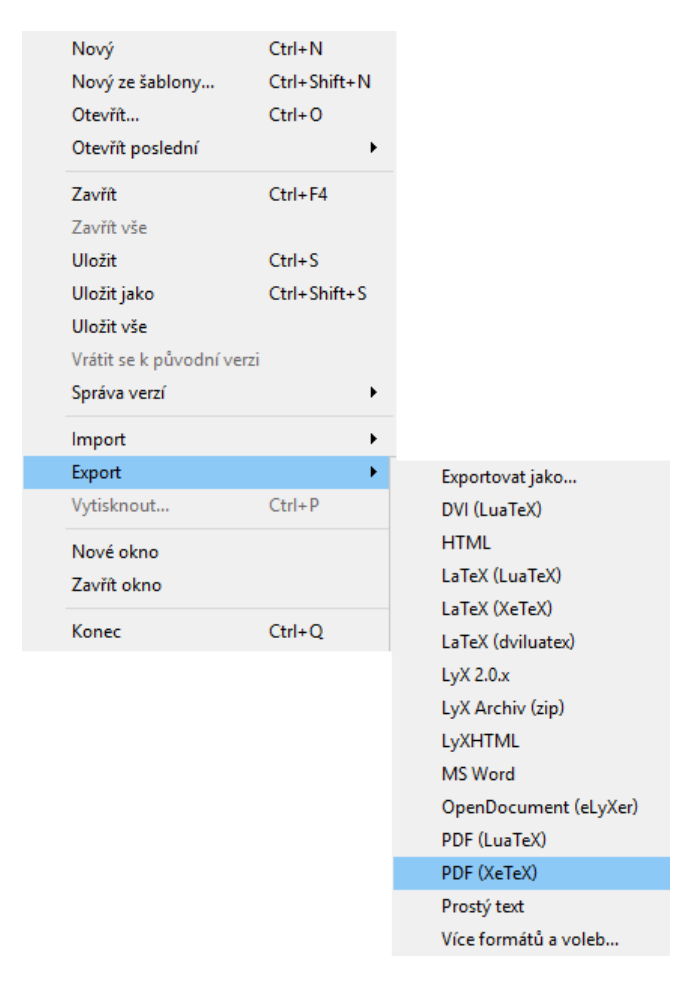

Obrázek 5: Export XeTEXu v LYXu

#### <span id="page-38-0"></span>**7.1.2 Aktualizace XeTEXu**

L<sub>Y</sub>X jako jeden z mála T<sub>E</sub>X editorů nabízí možnost přímé aktualizace X<sub>7</sub>T<sub>E</sub>Xu v jeho editoru. U ostatních editorů je třeba aktualizovat XATEX pomocí používané distribuce T<sub>E</sub>Xu, která nám aktualizuje X<sub>T</sub>T<sub>E</sub>X na nejnovější dostupnou verzi. LYX má v sobě tuto funkci nastavenou implicitně, a na základě toho přes jaké prostředí překládáme náš dokument, tak nám umožní aktualizaci pǼímo v editoru během naší práce. Tato funkce je velice praktická a uživatel nemusí opouštět prostředí LyX kvůli aktualizacím proXATEX.

## 7 TESTOVÁNÍ EDITORŮ S PODPOROU XETEXU

<span id="page-39-2"></span>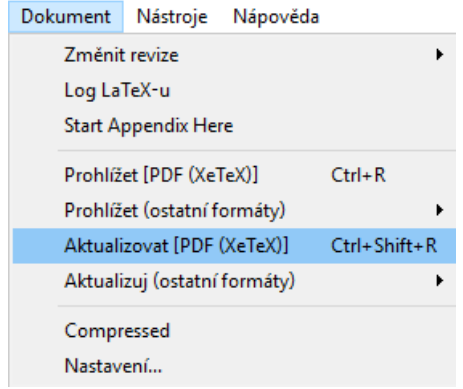

Obrázek 6: Aktualizace XeTEXu v LYXu

#### <span id="page-39-0"></span>**7.1.3 Vkládání XeTEX kódu**

LyX jako WYSIWIG editor nepožaduje použití jakýchkoliv příkazů pro tvorbu dokumentů, které jsou nahrazeny funkcemi rozhraní LyXu. Pro XATEX příkazy bohužel nejsou žádné specifické funkce, které by byli v editoru pro usnadnění práce. Proto jediným možným způsobem jak použit příkazy XqTFXu je přes funkci vkládání TEX kódu. Problém může nastat v momentě, kdy máme obsahově rozsáhlý TEX kód, který vkládáme do LyXu. Tento kód není žádným způsobem formátovaný a jednotlivé příkazy od sebe nejsou odlišné co se stylu písma a barvy týče. Tohle je pro uživatele velice nepříjemné prostředí pro psaní kódu a v tomto pǼípadě bych jednoznačně doporučil psát XƎTEX kód v editoru, který tyto nedostatky neobsahuje.

Pro import balíčku a kódu, který bude mít vliv na celý dokument je v L<sub>Y</sub>Xu možnost úpravy preambule, ve které jsou automaticky použity příkazy uvnitř preambule.

## <span id="page-39-1"></span>**7.2 XeTEX v Texmakeru**

Texmaker je editor, který pracuje s makry LAT<sub>E</sub>Xu v programu T<sub>E</sub>X. Protože je to L<sup>A</sup>TEX editor, tak klasická verze XƎTEXu na něm není možná použít. Aby bylo možné využít X $\exists$ TEX v Texmakeru, je nutné mít jeho LATEX verzi XƎLATEX, která je co se týče funkčnosti zcela totožná s XƎTEXem. Z praktického hledika je XALATEX jen XATEX přizpůsobený pro práci v LATEXu. Jediný rozdíl tedy může být v syntaxi jednotlivých příkazů, zatímco při psaní kódu v X $\exists$ TEXu je nutné psát příkazy plain-TEX formátu, tak v X $\exists$ HTEXu může být použit jak LATEX tak plain-TEX. Například příkaz pro nastavení písma v dokumentu v XqTFXu je \font, zatímco v XqLTFXu je to \setmainfont.

#### <span id="page-40-0"></span>**7.2.1 Nastavení TEXmakeru pro XeL<sup>A</sup>TEX**

Podobně jak tomu bylo v případě LyXu, tak základním prvkem pro práci s Texmakerem a X<sub>H</sub>AT<sub>E</sub>Xem je mít nainstalovanou distribuci T<sub>E</sub>Xu, která bude obsahovat samotný XATEX (v tomto případě XALATEX). Je tedy velice důležité zajistit, aby byl v dané distribuci stáhnutý a nainstalovaný XALTEX. V tomto případě si editor vystačí pouze s XqLAT<sub>E</sub>Xem a samotný XqT<sub>E</sub>X není zapotřebí instalovat. Výběr distribuce, se kterou budete v Texmakeru pracovat je zcela na tom, čemu dává samotný uživatel přednost. Texmaker pracuje bez jakýchkoliv problému, jak s MiKTEXem tak TEXlive.

Pro spolupráci X<sub>I</sub>LATEX<sub>u</sub> s Texmakerem je nutné ukázat Texmakeru, kde se nachází. Texmaker totiž není schopen bez určité cesty vyhledat v počítači adresář, kde je X<sub>H</sub>AT<sub>E</sub>X nainstalovaný. Proto je třeba zadat v nastavení Texmakeru přesnou cestu, kde se nachází spouštěcí soubor X<sub>H</sub>AT<sub>E</sub>Xu.

<span id="page-40-2"></span>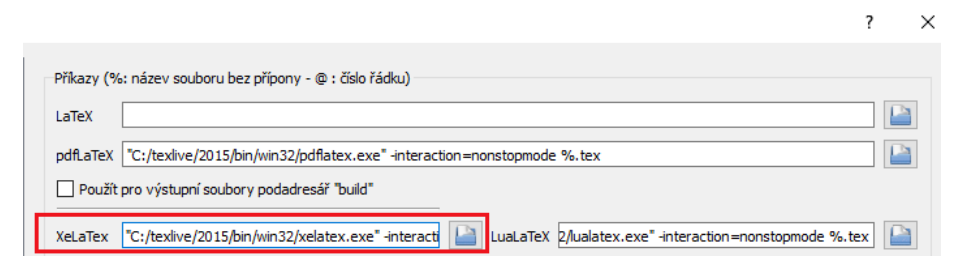

Obrázek 7: Nastavení XeL<sup>A</sup>TEXu v Texmakeru

#### <span id="page-40-1"></span>**7.2.2 Aktualizace XeL<sup>A</sup>TEXu**

Jako tomu bylo v LyXu, kde je možnost aktualizace X $\frac{1}{4}$ F<sub>K</sub>Xu přímo uvnitř editoru, tak Texmaker tuto možnost bohužel nenabízí. Pokud tedy uživatel chce aktualizovat XALTEX na nejnovější verzi, musí prostřednictvím distribuce T<sub>E</sub>Xu, nebo ručním stáhnutím a importem požadované verze X<sub>7</sub>LAT<sub>E</sub>Xu. Tato možnost aktualizace se může zdát nedůležitá, externí aktualizace mimo

editor není natolik složitá, ale možnost pro uživatele aktualizovat XALTEX přímo v editoru, aniž by musel opouštět rozhraní, ve kterém právě pracuje, je jednoznačně pohodlnější a praktičtější.

#### <span id="page-41-0"></span>**7.2.3 Vkládání XeL<sup>A</sup>TEX kódu**

<span id="page-41-1"></span>Na rozdíl od WISIWIG LyXu, Texmaker je zcela běžný editor, do kterého se pǼíkazy kódu vkládají ručně. Texmaker jako jeden z mála editorů nabízí pro XƎLATEX nějakou formu podpory strukturováním dokumentu. V Texmakeru je možné vygenerovat základní kostru kódu pro XAPTEX, která obsahuje některé ze základních prvků, které jsou nutností pro překlad dokumentů v X<sub>H</sub>M<sub>T</sub>Xu.

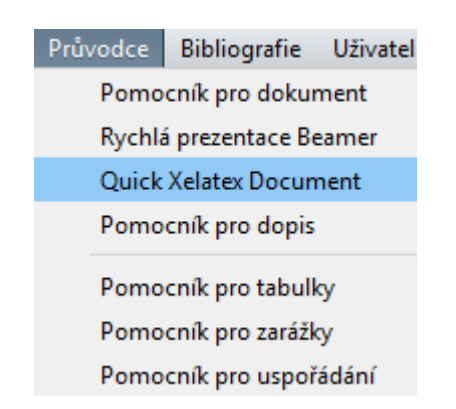

Obrázek 8: Generování XeL<sup>A</sup>TEX syntaxe

V této kostře jsou vygenerovány balíčky pro XALATEX jako xunicode, xltxtra, fontspec, nebo polygossia. Import balíčku fontspec není tolik důležitý, protože tento balíček už je součástí balíčku xltxtra, oba tyto balíčky mohou být bez jakéhokoliv problému s kompatibilitou importovány společně. Pokud budete psát dokument v češtině, je ještě nutné doplnit kostru o balíček xevlna pro typograickou korektnost.

Jednou z velice praktických funkcí Texmakeru je vnitřní překládání dokumentu, tudíž vzhled našeho výsledného dokumentu můžeme prohlížet přímo uvnitǼ Texmakeru namísto v externím programu mimo editor.

## <span id="page-42-0"></span>**8 Porovnání XeTEXu s LuaTEXem**

X<sub>II</sub>TEX a LuaTEX jsou dvě velice podobné technologie. Obě dvě tyto technologie se zabývají překladem unicodových formátů písma v T<sub>E</sub>Xu. I když jsou obě tyto technologie zaměřené na stejnou problematiku, každá má svůj způsob pǼístupu k sázení typograie v TEXu. Protože se zabývají stejnými problémy, je tedy velice zajímavé jejich vzájemné porovnání, jakým způsobem řeší tuto problematiku, jaké mají výhody nebo čím se od sebe liší.

## <span id="page-42-1"></span>**8.1 Rozdíl přístupu k TEXu**

XATEX přistupuje k TEXu pomocí specifických systémových knihoven, ze kterých velice jednoduchým způsobem načítá systémové fonty, případně další UTF-8 sady. Tudíž pro koncového uživatele je poměrně snadné použít X $\frac{1}{2}$ K $\frac{1}{2}$ k, protože je navrhnut tak, aby byl co nejvíce přizpůsoben práci s operačním systémem. Na druhou stranu tento přístup může být nevýhodný pro uživatele, kteří chtějí mít absolutní kontrolu nad programem a XTIFX v tomto směru není až tolik lexibilní.

I když LuaT<sub>EX</sub> ve výsledku nabízí podobné řešení pro podporu UTF-8 formátů, jeho pǼístup se o něco liší od pǼístupu XƎTEXu. Hlavním rozdílem je to, že LuaTEX pracuje na úrovni skriptovacích jazyků a sám využívá vlastní skriptovací jazyk Lua. LuaT<sub>E</sub>X je jedinečný v tom, že má přístup přímo do interních příkazů, které T<sub>EX</sub> obsahuje. Díky tomu má LuaT<sub>EX</sub> velice možností v tomto směru. Pokud uživatel LuaT<sub>E</sub>Xu nalezne nějakou problematiku, která není LuaT<sub>E</sub>Xem podporována, může upravit některé příkazy pomocí skriptů tak, aby pracovali v prostředí LuaT<sub>E</sub>X.. Nevýhodou je jednoznačně to, že funkce psaní vlastních skriptů vyžaduje znalosti programování skriptů v Lua jazyku. Tudíž pro běžného uživatele, který neovládá jazyk Lua, je tato funkce zbytečná. Naopak pro uživatele, který je schopný tyto skripty v jazyce Lua vytvářet se otevírá celá řada možností, jak LuaT<sub>E</sub>X využít.

## <span id="page-43-0"></span>**8.2 Překlad fontů**

Obě dvě tyto technologie jsou výjimečné tím, že jsou schopny překládat v TEXu znaky s kódováním UTF-8 a fonty typu OpenType, TrueType, nebo Graphite. Proto jsem se rozhodl otestovat a porovnat způsob jakým X $\exists$ TEX a LuaT<sub>EX</sub> tyto fonty překládají a poukázat na případné rozdíly nebo nedostatky mezi těmito dvěma technologiemi. Pro testování jsem vybral fonty takové, které nejsou ve stejném typu standardu fontu, čili jsem testoval pro standard OpenType, TrueType a Graphite vždy jeden font, aby testování bylo co nejpřesnější a nejdůkladnější. Fonty, které jsem vybral jsou Linux Libertine pro OpenType, CMU Serif pro TrueType a Charis SIL pro Graphite.

#### <span id="page-43-1"></span>**8.2.1 Testování velkých a malých písmen**

Jako první jsem otestoval, jak si X<sub>T</sub>T<sub>EX</sub> s LuaT<sub>E</sub>Xem poradí s překladem malých a velkých písmen.

Překladu TrueType fontu CMU Serif v XqTFXu a LuaTFXu vypadá následovně:

# <span id="page-43-2"></span> $AaBbCcDdEe$ XATEX  $AaBbCcDdEe$ LuaTFX

Obrázek 9: PǼeklad malých a velkých písmen pomocí TrueType fontu

Jak lze vidět na obrázku, tak překlad TrueType fontu v XqTFXu a LuaTFXu proběhne bez jakýchkoliv potíží a výsledek je zcela totožný.

Překlad OpenType fontu Linux Libertine v XqT<sub>EX</sub>u a LuaT<sub>EX</sub>u vypadá následovně:

## <span id="page-44-0"></span> $AABBCCDDEE$ XaleX AaBbCcDdEe  $LuaT$ <sub>F</sub>X

Obrázek 10: PǼeklad malých a velkých písmen pomocí OpenType fontu

Při překladu fontu standardu OpenType nastávají první rozdíly a problémy. Zatímco velká písmena jsou v obou případech přeložena totožně a bez problémů, tak v případě malých písmen je jejich zobrazení odlišné. LuaTEX při překladu malých písmen využije právě ty znaky, které jsou určeny pro zobrazení malých písmen v fontu Linux Libertine. XqTFX v tomto případě místo toho, aby použil malá písmena z sady písmen fontu, tak pouze změní velikost velkých písmen na menší a malá písmena vůbec nevyužije. Při použití příkazu \font\small caps=true/false je možné využit speciální font features, která nařídí XTIFXu změnu na malá písmena. Bohužel ani pomocí této varianty X $\frac{1}{T}$ K tento OpenType font není schopen přeložit korektně. Je třeba dodat, že tento problém se nevyskytuje u všech OpenType fontů.

<span id="page-44-1"></span>Překlad Graphite fontu Charis SIL vypadá následovně:

## AaBbCcDdEe  $X$ न $T$ न $X$ AaBbCcDdEe LuaTFX

Obrázek 11: PǼeklad malých a velkých písmen pomocí Graphite fontu

Co se týče překladu fontu standardu Graphite, tak X $\exists$ TEX i LuaTEX přeložili malá a velká písmena se stejným výsledkem a bez komplikací.

#### <span id="page-45-0"></span>**8.2.2 Testování diakritiky**

V další části testování jsem se zaměřil na překlad diakritiky. Diakritika je nedílnou a velice důležitou součástí českého jazyka, proto je třeba klást velký důraz na to, aby sázení znaků jako jsou háčky, nebo čárky bylo korektně pǼekládáno. PǼi testování diakritiky u jednotlivých fontů jsem vždy vybral jedno malé písmeno a jedno velké písmeno, kde je háček, nebo čárka implicitně nastavena. Potom jsem to stejné písmeno přeložil ještě jednou, ale tentokrát jsem háček a čárku přidal pomocí příkazu **\char**, kde se nastaví znak z unicode sady.

Překlad TrueType fontu CMU Serif v XqTEXu a LuaTEXu vypadá následovně:

<span id="page-45-1"></span>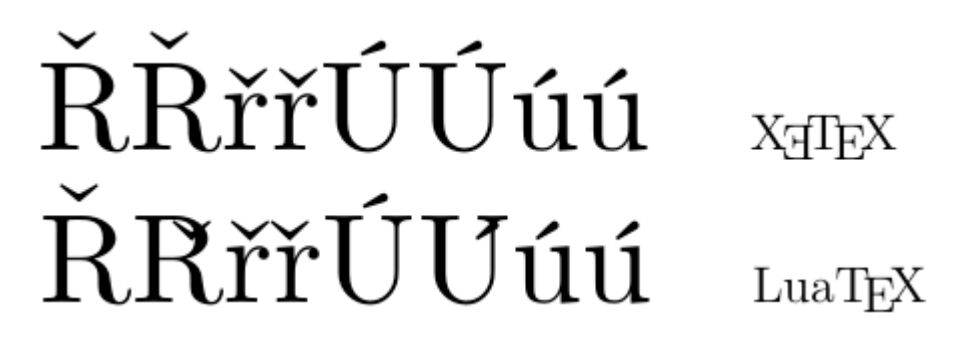

Obrázek 12: PǼeklad diakritiky pomocí TrueType fontu

Jak lze vidět na obrázku, tak XTIFX přeložil háčky i čárky korektně u malých i velkých písmen a u písmen, kde byla diakritika přidána pomocí příkazu. V případě LuaT<sub>E</sub>Xu byli bez problému přeloženy všechny malá písmena a velká písmena, kde byl háček a čárka implicitně nastavena. Problém nastal v situaci, kde LuaT<sub>E</sub>X musel přidat háček a čárku ke znaku pomocí pǼíkazu. LuaTEX sice pǼidal háček i čárku k písmenu, ale už neupravil jejich pozici pro velká písmena, proto se háčky a čárky překrývají se samotným písmenem. Jelikož LuaTEX pǼeložil háčky a čárky na úrovni malých písmen, tak jejich překlad je zcela v pořádku.

Překlad OpenType fontu Linux Libertine v XqTEXu a LuaTEXu vypadá následovně:

<span id="page-46-0"></span>*RŘŘ∐I Iírí*  $Lua$ TFX

Obrázek 13: PǼeklad diakritiky pomocí OpenType fontu

Při překladu OpenType fontu Linux Libertine v X<sub>T</sub>IFXu jsou háčky a čárky zcela v pořádku přeloženy, bohužel stále přetrvává problém s přeložením malých písmen z předchozí kapitoly8.2.1. LuaT<sub>E</sub>X při překladu fontu Linux Libertine tentokrát háčky i čárky správně přemístí i nad velká písmena. Jediná nesrovnalost se nachází ve tvaru háčku a čárky při překladu velkých písmen. Při přidaní diakritiky ručně [k vel](#page-43-1)kému písmenu je sice háček i čárka přeložena a posunuta na správné místo, ale je použita čárka s háčkem, která je určena pro malá písmena.

Překlad Graphite fontu Charis SIL vypadá následovně:

<span id="page-46-1"></span>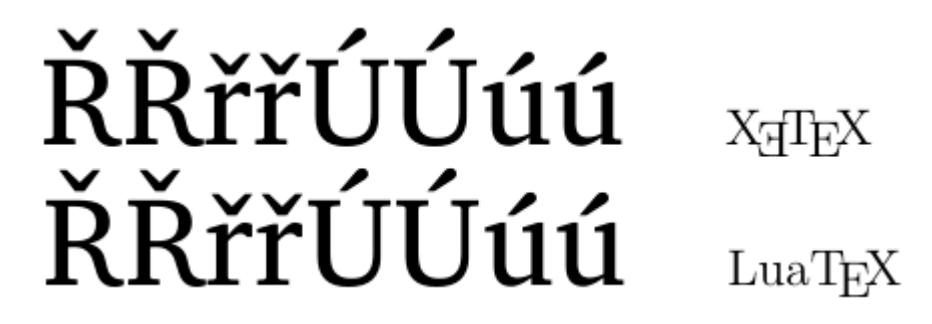

Obrázek 14: PǼeklad diakritiky pomocí Graphite fontu

XATEX i LuaTEX nemají nejmenší problémy s překladem Graphite fontu Charis SIL. V případě LuaT<sub>E</sub>Xu nejsou ani problémy v oblasti háčků a čárek, které jsou přidány příkazem a výsledek je totožný s XATEXem.

#### <span id="page-47-0"></span>**8.2.3 Styly písma**

Během testování stylů písma v X $\exists$ TEXu a LuaTEXem jsem narazil na problém při překladu stylů písma jako je tučné písmo, kurzíva a podtržené písmo. X $\exists$ TEX a LuaTEX jsou bez sebemenších problémů schopny tyto styly překládat, pokud není nastavena jiná velikost písma než základní. Problém nastává v momentě, kdy je velikost písma nastavena ručně u fontu (např. \font="Linux Libertine" at 30pt), potom X $\exists$ TEX i LuaTEX při použití stylu kurzíva a tučné písmo změní velikost na původní. Jediné podtržené písmo si zachová tu velikost, která mu byla nově nastavena. V tomto případě nezáleží na tom, jaký druh nebo typ standardu písma je použitý, tento problém se vyskytuje ve všech případech při překládání v XqTFXu a LuaTFXu.

<span id="page-47-1"></span>Na obrázku lze vidět pǼíklad stylů se základní velikostí a s nově nastavenou velikostí.

# Veni Vidi Vici  $V$ eni  $V$ idi  $V$ ici

Obrázek 15: Styly písma v XeT<sub>E</sub>Xu a LuaT<sub>E</sub>Xu

## **8.3 Překlad ligatur**

Ligatury jsou znaky, které spojí sousední písmena v jeden znak. Při překladu těchto sousedních písmen může být automaticky vyvolána ligatura i v případě, kdy si ji uživatel nevyžaduje. Proto jsem se snažil otestovat, které ligatury se vyskytují při překladu v XqTFXu a LuaTFXu. Tato problematika se vztahuje jen pro některá písmena, nejčastěji se ligatury vyskytuji v kombinaci písmen f, nebo i.

Během testování jsem zjistil, že výskyt ligatur nezávisí jen na tom, jestli je použit X $\exists$ TEX či LuaTEX, ale také na tom, v jakém fontu je používaný znak překládán. I když výběr fontu hraje zásadní roli v překladu ligatur, tak role X<sub>T</sub>T<sub>E</sub>Xu s LuaT<sub>E</sub>Xem je také velice důležitá. Během překladu může nastát

situace, kdy na jednom konkrétním fontu oba překladače ligatury zobrazí a na fontu jiném nezobrazí. Hlavní rozdíly mezi XqTEXem a LuaTEXem nastávají pochopitelně v pǼípadě, kdy jsou ligatury pǼeloženy odlišně i za použití fontu stejného.

Na prvním obrázku můžete vidět, že LuaT<sub>E</sub>X v tomto případě ligatury ignoruje a překládá písmena jako samostatné znaky.

# muffin

Obrázek 16: Ligatury v LuaTEXu

Na druhém obrázku je použita stejná verze kódu a fontu s použitím překladu X $\Pi$ FXu. Na první pohled je vidět jednoznačný rozdíl v překladu. X $\Pi$ FX v tomto případě písmena i a f spojí dohromady a vytvoří ligatury. XATEX spojí i více písmen za sebou do ligatury, pokud je to možné.

# mutti

Obrázek 17: Ligatury v XeTEXu

#### **8.3.1 Odstranění ligatur**

Když se nám v dokumentu začnou objevovat ligatury, tak přirozenou otázkou je, jakým způsobem toto spojení písmen odstranit. Během testování jsem narazil na několik variant, které se snaží tento problém vyřešit, ale pouze jedna varianta byla spolehlivá ve všech případech. Pro odstranění ligatury je nutné mezi znaky, které se spojují vložit následující symbol bez uvozovek'' $\setminus$ ''. Takže výsledné slovo bude mít následující podobu muf $\frac{\sqrt{f}\cdot\pi}{\sin \theta}$ 

Toto řešení se může zdát nepraktické v obsáhlejších dokumentech, ale zatím je to jediné plně funkční řešení pro oba překladače.

## **9 Závěr**

X $\frac{1}{2}$ TEX je už dnes nedílnou součástí TEX technologií. Díky X $\frac{1}{2}$ EXu je dnes možné zpracovávat dokumenty ve znakových sadách a standardů písma, které dříve hledali podporu v T<sub>E</sub>Xu marně. Typografie a sazba odborných dokumentů nebyla nikdy snazší a profesionálnější pro uživatele, kteří využívají jiné písmo než latinku. Tato technologie bohužel také disponuje problémy, především v překladu některých znaků a příkazů, které ještě X<sub>ITEX</sub>em nejsou plně podporovány.

V rámci bakalářské práce jsem splnil všechny stanovené cíle. Seznámili jsme se s T<sub>E</sub>Xovým rozšířením X<sub>T</sub>TEX a jeho historií. Dále byly podrobně představeny příkazy, které přišli s X<sub>T</sub>T<sub>E</sub>Xem jako novinka, ale také staré příkazy, které nabyli nových funkcionalit a vylepšeních díky XqTEXu. Byli jsme seznámení se speciálními formáty a standardy fontů, které jsou v dnešní době nejrozsáhlejší.

Bylo provedeno testování samotné technologie X $\overline{A}$ TEX, otestoval jsem implementaci XƎTEXu a jeho základních balíčků do TEX editorů pod různými distribucemi. Porovnal jsem XATEX s technologií LuaTEX, která se zabývá podobnou problematikou. V poslední řadě tato práce bylo vytvořena a přeložena pomocí X $\exists$ TEXu a také je první svého druhu, která byla napsána na toto téma v českém jazyce.

X<sub>T</sub>T<sub>EX</sub> je technologie, která se stále aktualizuje a vyvíjí, a proto věřím, že do budoucna bude tato práce přínosem pro každého uživatele XATEXu.

## **Použitá literatura a zdroje**

- [1] GOOSSENS, Michel. The XeT<sub>F</sub>X Companion. In: The LAT<sub>F</sub>X Graphics Companion [online]. CERN, 2011 [cit. 2016-03-14]. Dostupné z: http: //xml.web.cern.ch/XML/lgc2/xetexmain.pdf
- [2] ROBERTSON, Will. XeTEX ref: Reference documentation of X[ETEX](http://xml.web.cern.ch/XML/lgc2/xetexmain.pdf) [online]. CTAN,  $2013$  [cit.  $2016-05-31$ ]. Dostupné z:  $http://ftp.cvut.$ cz/tex-archive/info/xetexref/xetex-reference.pdf
- <span id="page-51-5"></span>[3] WALSH, Norman. NW. Nwalsh [online]. 1996 [cit. 2[016-06-01\]. Dostup](http://ftp.cvut.cz/tex-archive/info/xetexref/xetex-reference.pdf)né z: [http://nwalsh.com/comp.fonts/FAQ/cf\\_15.htm](http://ftp.cvut.cz/tex-archive/info/xetexref/xetex-reference.pdf)
- [4] Microsoft Typography: What is TrueType ? [online]. Microsoft, 2009 [cit. 2016-06-01]. Dostupné z: https://www.microsoft.com/en-us/ Typography/WhatIsTrueType.aspx
- <span id="page-51-0"></span>[5] Microsoft Typography: TrueTy[peHistory \[online\]. Microsoft, 1997 \[cit.](https://www.microsoft.com/en-us/Typography/WhatIsTrueType.aspx) 2016-06-01]. Dostupné z: https://www.microsoft.com/typography/ TrueTypeHistory.mspx
- <span id="page-51-2"></span>[6] Microsoft Typography: [The True Type rasterizer \[online\]. Micro](https://www.microsoft.com/typography/TrueTypeHistory.mspx)[soft, 1997 \[cit. 2016-06-0](https://www.microsoft.com/typography/TrueTypeHistory.mspx)1]. Dostupné z: https://www.microsoft.com/ typography/TrueTypeRasterizer.mspx
- <span id="page-51-3"></span>[7] ROUSE, Margaret. What is TrueTy[pe? In: WhatIs \[online\]. 2005](https://www.microsoft.com/typography/TrueTypeRasterizer.mspx) [cit.  $2016-06-01$ ]. Dostupné z: http://whatis.techtarget.com/ definition/TrueType
- <span id="page-51-1"></span>[8] PostScript. Fykos [online]. ©FYKOS [cit. 2016-06-01]. Dostupné z: http: [//fykos.cz/o-nas/co-](http://whatis.techtarget.com/definition/TrueType)je-ps
- <span id="page-51-4"></span>[9] OpenType. Typo [online]. o. s. TYPO, 2009 [cit. 2016-06-01]. D[ostup](http://fykos.cz/o-nas/co-je-ps)né z: [http://www.typo.cz/d](http://fykos.cz/o-nas/co-je-ps)atabaze/pismolijny-a-distributori/ tvorba-a-editace-fontu/opentype/
- [10] OpenType Cookbook. OpenTypeCookBook [online]. Type Supply LLC, 2009 [cit. 2016-06-01]. Dostupné z: http://opentypecookbook.com/ index.html
- <span id="page-52-2"></span>[11] Adobe fonts: OpenType. Adobe [onli[ne\]. Adobe Systems Incorporated,](http://opentypecookbook.com/index.html)  $2016$  [cit.  $2016$ -06-01]. Dostupné z: http://www.adobe.com/products/ type/opentype.html
- <span id="page-52-0"></span>[12] LAURENS, Leurs. The history of [fonts. In: PrePressure \[online\]. 2013](http://www.adobe.com/products/type/opentype.html) [\[cit. 2016-06-01\]. Dos](http://www.adobe.com/products/type/opentype.html)tupné z: http://www.prepressure.com/fonts/ basics/history
- <span id="page-52-3"></span><span id="page-52-1"></span>[13] Graphite. In: SIL NON-R[OMAN SCRIPT INITIATIVE \[on](http://www.prepressure.com/fonts/basics/history)[line\]. SIL Inte](http://www.prepressure.com/fonts/basics/history)rnational,  $2012$  [cit.  $2016-06-01$ ]. Dostupné z: http://scripts.sil.org/cms/scripts/page.php?site\_id= projects&item\_id=graphite\_about
- <span id="page-52-4"></span>[14] [What is Unicode? In: Computers & Writing Systems \[online\]. S](http://scripts.sil.org/cms/scripts/page.php?site_id=projects&item_id=graphite_about)IL Inter[national, 2007 \[cit. 2016-06-01\]. Dostu](http://scripts.sil.org/cms/scripts/page.php?site_id=projects&item_id=graphite_about)pné z: http://scripts.sil.org/ cms/scripts/page.php?site\_id=nrsi&id=UTConvertQ1

## **Seznam příkladů**

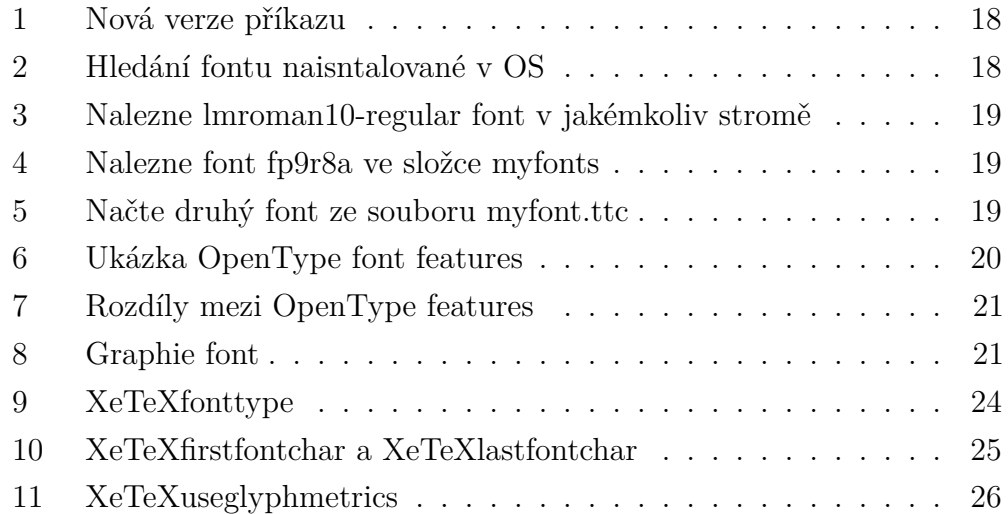

## **Seznam obrázků**

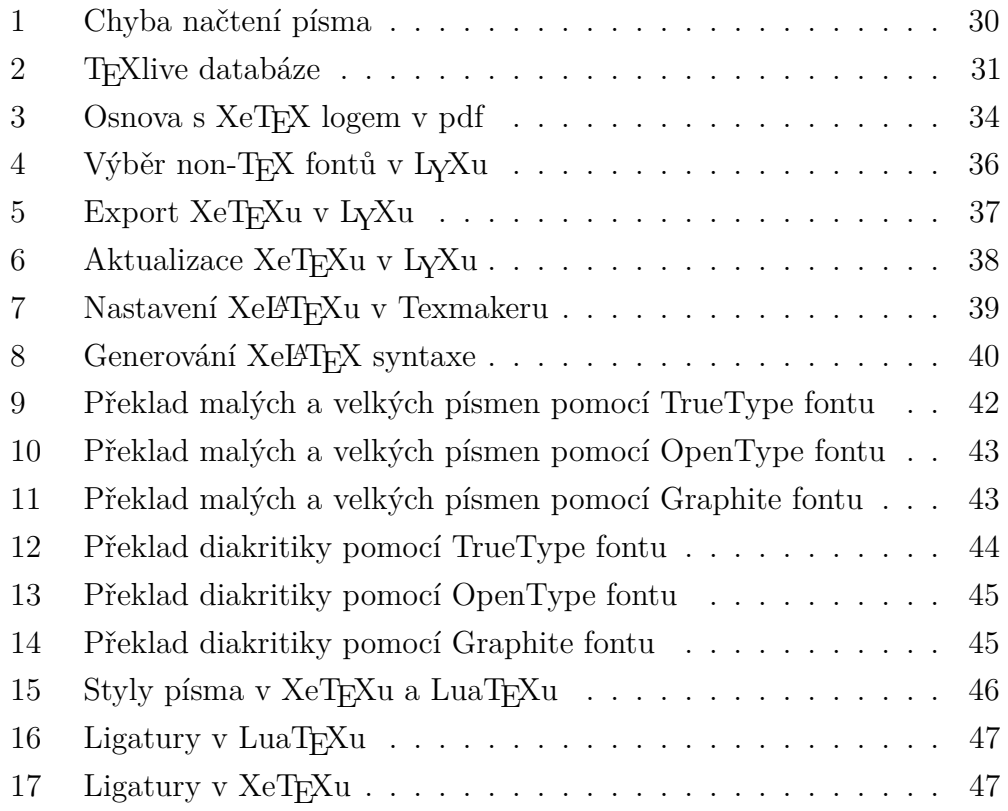

## **Seznam tabulek**

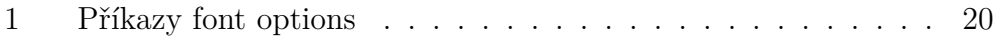

## **Přílohy**

 $1.$  CD s plným zněním bakalářské práce v ${\rm PDF}$